# Release Notes for Modo 11.1v1

# Release Date

29 June 2017

Copyright © 2017 The Foundry Visionmongers Ltd.

# System Requirements

# Officially Supported Operating Systems

- Mac OS 10.10.x, 10.11.x, and 10.12.x (64-bit only)
- Windows 7, Windows 8, and Windows 10 (64-bit only)
- Linux 64-bit operating system (CentOS/RHEL 7+)

#### Minimum Hardware Requirements

- Intel processor(s), Core i3 or higher
- 1 GB available hard disk space (for Modo installation).
- 6 GB available hard disk space (for full content).
- At least 4 GB RAM
- Display with 1920 x 1080 pixel resolution
- Internet connection for product activation and online videos access
- The **Advanced** viewport mode requires an NVIDIA or AMD graphics card with at least 1 GB of graphics memory and drivers that support OpenGL 3.2 or higher.

## Recommended System Requirements

 $\Box$  NOTE: This information is our best recommendation for the average user. Requirements vary by usage, and individual users may have different requirements from those listed here.

- 2.5+ GHz quad-core processor
- 250+ GB disk space available for caching and temporary files, SSD is preferable
- 16 GB RAM with additional virtual memory\*
- Display with 1920 x 1080 pixel resolution
- An NVIDIA or AMD graphics card with the latest drivers
- 2+ GB of graphics memory
- OpenGL 4.4 or higher support

\*The use of virtual memory improves stability and helps prevent data loss on large projects.

# Tested Workstation Hardware

The configurations listed below are those that The Foundry have tested with Modo 11.0v1. Due to the constantly changing nature and wide variety of computer hardware available in the market, The Foundry is unable to officially certify hardware. The list below can be used as a recommendation and does not guarantee that it meets your particular needs.

Please download and install the latest graphics driver from the NVIDIA or AMD websites. Make sure that you are using 8.982.8.1 drivers or higher for AMD cards.

If you encounter any issues, please visit the Support Portal at [https://support.foundry.com](https://support.foundry.com/).

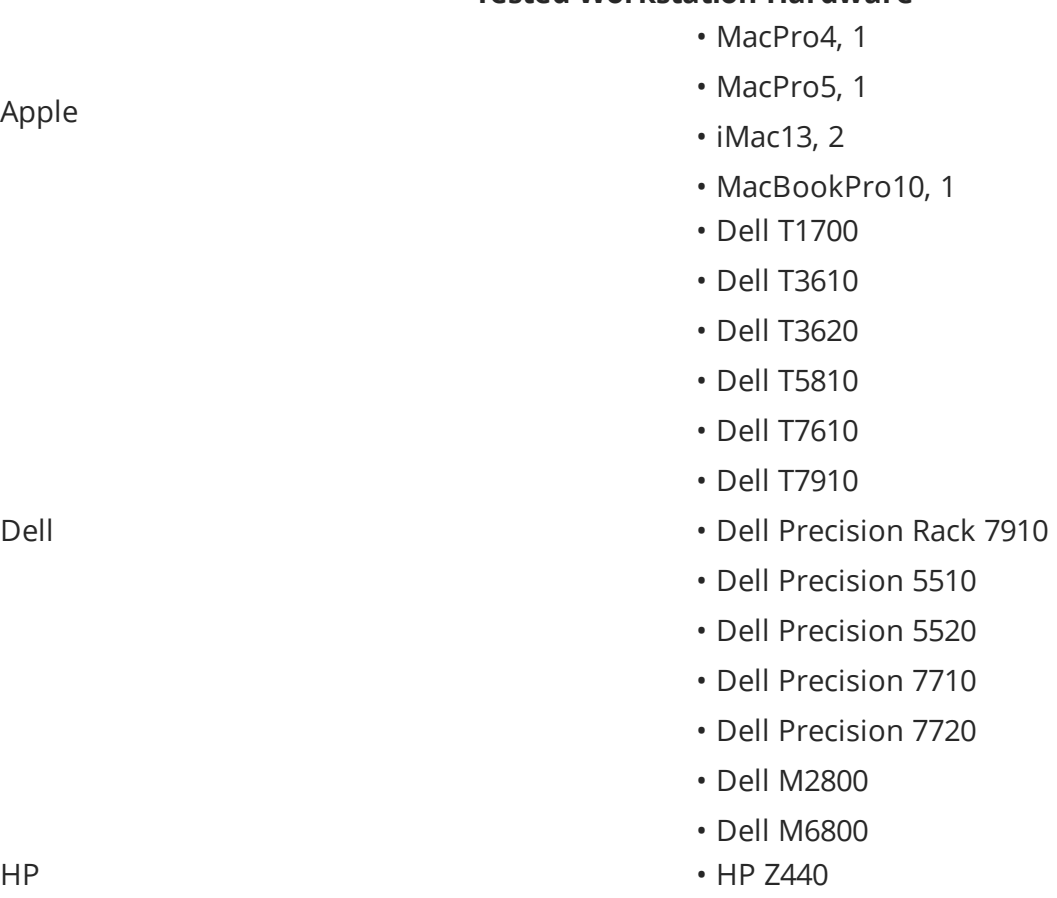

**Tested Workstation Hardware**

Apple

 $\Gamma$ 

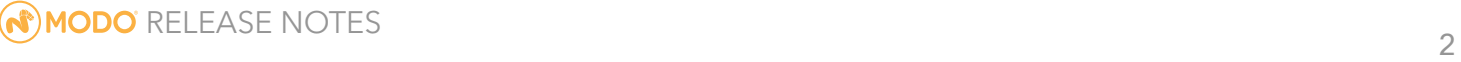

#### **Tested Workstation Hardware**

• HP Z600

#### **Tested GPU Hardware**

# • Radeon™ HD 1900 XT

- Radeon™ HD 2400 XT
- Radeon™ HD 2600 Pro
- Radeon™ HD 3870
- FirePro™ W4170
- FirePro™ W5000
- FirePro™ W8000
- FirePro™ W2100
- FirePro™ W5100
- FirePro™ W4100
- FirePro™ W7100
- FirePro™ W8100
- FirePro™ W9100
- Radeon Pro WX7100
- Radeon Pro WX5100
- Radeon Pro WX4100
- Geforce GTX 680
- Geforce GTX Titan
- Geforce GT 650M
- Quadro® K6000
- Quadro® K5000
- Quadro® K4000
- Quadro® K2000
- Quadro® K600
- Quadro® K5200
- Quadro® K4200
- Quadro® K2200
- Quadro® K1200
- Quadro® K620

# AMD Prosumer Graphics Cards

AMD Enterprise Graphics Cards

NVIDIA Prosumer Graphics Cards

NVIDIA Enterprise Graphics Cards

#### **Tested GPU Hardware**

- Quadro® M5000
- Quadro® M4000
- P400
- P600
- P1000
- P4000
- P5000

# New Features

Alembic I/O Improvements

Alembic Streaming Improvements

Modo can now stream in geometry using Alembic Streaming Deformers and Alembic Streaming Meshes.

The **Alembic Load Options** dialog now has a **Polymesh streaming options** menu, which allows you to import geometry items and deformers into the current scene, enabling you to layout and render very large animated Alembic files exported from Modo and other Digital Content Creation software packages. In addition, particles, simulated meshes, curves, multiple UV sets, components of a mesh, and materials are also imported into Modo.

#### Alembic Export Improvements

There have been multiple improvements made to the Alembic exporting functionality, which complements the Alembic streaming improvements, to enable better workflows. Performance when exporting scenes with many key frames, deep item hierarchies, and replicators has been significantly improved.

The Alembic I/O option **Include Unique Suffix In Item Names** has been added to improve how item names are handled by skipping unique suffixes enabling you to preserve your naming conventions through the cycles of importing, modifying, and exporting Alembic files. The **Force Letters and Digits Only Item Names** option has been added to assist you in filtering exported item names to digits and characters, allowing better compatibility with **Katana** and **Nuke**.

NVIDIA Quadro Graphics Cards:

# Advanced 3D Viewport Enhancements

#### Advanced 3D Viewport

Performance improvements have been made to the Advanced viewport to speed up the frame rate.

The Display OpenGL Preferences now includes an **AVP Allow Material Texture storage** option. When enabled, it controls how the 3D Viewport stores its data internally in the textures or uniform buffers.

In addition, the following **3D Viewport** properties have been added to improve performance:

- **Shadows CSM** Sets the number of shadow buffer projections the Cascade Shadow Map system is allowed to use for the light source, allowing you to view casting curved shadows on curved surfaces.
- **Shadows Size** Sets the texture resolution used when depth projecting the shadows. The following options are available: **Low**, **Mid**, and **High**. By default, this option is set to **High**.
- **Shadows Filter** Sets whether the shadows are filtered. By default, this option is **On**.
- **Material** Overrides the **Shader Tree** materials being used in the scene. This setting provides faster rendering performance results in the **Advanced Viewport** when rendering a number of different types of materials. These options are also useful when working with a Unity Material or Unreal Material.

## Auto-Save

#### Auto-Save Cancel Option

**Auto-Save** is now preceded by a 10 second countdown with an option to cancel. The **Cancel** button and countdown appear in a small box on your current 3D Viewport. Pressing **Cancel** skips the current **Auto-Save** and launches at the next regularly scheduled **Auto-Save** interval.

#### Auto-Save Incremental

You can now set a number of incremental Auto-Saves in the **Preferences** > **Auto-Save** options. Consecutive auto-saves are now numbered and do not overwrite previous auto-save files. These file versions are prefixed with the version number and new auto-saves shuffle all the older numbered files down. For example, the most recent auto-save of **MyFile.lxo** is renamed **1\_MyFile.lxo**, the second most recent, **2\_MyFile.lxo**, and so on.

In addition, **Auto-Save** saves the current **Preview** rendered state, allowing you to pick up a progressive render from its last saved point when you open an auto-saved scene, rather than having to start the render again.

### Direct Modeling

#### Topology Pen Improvements

The **Topology Pen** tool has a number of new options to improve the re-topology workflow. We have added a new **Mode** called **Smoothing**, several new **Falloff** options, new **Smoothing** options, and the following **Miscellaneous** options: **Copy Discontinuous UVs** and **Keep Vertices**.

#### Smooth Tool Improvements

The **Smooth** tool has new options to improve smoothing positions along boundary edges and corner vertices. **Lock Boundary**, **Lock Corner**, **Lock Sharp Edges**, and **Sharp Angle** options have been added. It is now available as a Procedural Mesh Operation.

#### Sculpt Smoothing Improvements

The **Smooth** mode of mesh sculpting is improved to maintain border edges and corner vertices of border polygons. The **Lock Corner** option locks the vertex positions at corner vertex where the valence is two or more.

#### Loop Slice Improvements

The **Loop Slice** tool now has a new option **Select New Polygons**. When enabled, this provides better visibility to see the selected polygons. A guide color is displayed for the slicing edges of the selected polygons.

#### Falloff Weight Tool

A new **Falloff Weight Tool** has been added, which creates a weight map and has similar functionality as the **Soft Selection Falloff** tool. Using the weight map generated by the **Falloff Weight Tool** is very useful for modeling, texturing, dynamics, rigging, and more.

#### Convert Falloff Cache

We have added a new **Convert Falloff Cache** tool, which allows you to convert internal falloff weights generated in **Element Falloff** and **Soft Selection Falloff** into a regular weight map. The internal cache stores falloff weight values for the last operation with **Element Falloff** or **Soft Selection Falloff**. This tool is enabled only when one of these tools is used on the active meshes.

File I/O

Setting, Loading, and Saving Scene Thumbnails

The **Scene Item** properties have two new options, **Set Thumbnail** and **Load Thumbnail**, enabling you to take a snapshot of your current scene from the **3D Viewport**, **Preview Viewport**, and the **Render Display** and embed a thumbnail image into the **LXO** file.

#### Create Scene Templates and Load from the Preset Browser

You can now create a template scene by renaming any **\*.lxo** scene file using the extension **\*.lxt** and load these scenes from the **Preset Browser**.

General Workflow Improvements

User Channels

The Modo now allows you drag and drop channels onto mesh items in your scene to turn them into User channels.

GL Viewport Workflow Improvements

Disable GL Textures and GL Color Overrides

The **Shader Item** now includes a**GL Display** option to toggle on and off the display of textures in the Camera View to improve readability and performance when working on complex scenes. In addition, the **Material** item now has a new **GL Override** option. When enabled, [[[Undefined variable Modo\_ Variables.Product]]] uses the defined **GL Color** values to change the color of specified polygons displayed in the Camera View without affecting the rendering in the Preview Viewport. This is useful

when working on complex models containing a number of parts, which you want to apply different colors to.

#### 3D Viewport Matcaps, UV Textures, and Environments

The **3D Viewport** now has a **Viewport Textures** menu, allowing you to quickly select **Environments**, **Matcaps**, and **UV Textures** to display in the 3D Viewport. The UV Textures are used for UV Diagnostics. These changes do not affect the scene; they only change the viewport itself. This allows you to quickly view your scene with a Viewport Texture without having to add them to the **Shader Tree**.

#### Procedural Modeling

#### New Mesh Op - UV Create Operator

The **UV Create** tool works by projecting the polygons from a 3D space into the 2D (UV) space. The basic operation is the same as the standard UV Create Toolbox tool. In this release, you have the ability to create UVs using the procedural modeling process.

#### Square Option for Radial Sweep

The **Radial Sweep** tool now has a new Helix Generator **Square** option allowing you to align segments along a square. The **Radial Sweep** tool is also available as a procedural mesh operation.

#### Smooth Mesh Operator Improvements

A new procedural **Smooth** operator has been added to improve smoothing positions along boundary edges and corner vertices.

#### Rendering

Maximum Progressive Render Time

A new **Max Render Time** option has been added to the **Progressive Rendering** options to limit the rendering time when saving a frame to a disk. This option is used by the **Preview Viewport** with the default option settings enabled and with the **Render Animation** option enabled.

#### Scripting the Preview Viewport

The **Preview Viewport** can now be scripted (run) from a command line using **Modo CL**. There are now a number of new commands available to render a preview to an image, image sequence, and movie.

#### Preview Convergence based on Primary Render Output

A new **Convergence** option has been added to the **Preview Viewport**. When enabled, Preview checks that the image has converged to the minimum requirement (meaning the quality is good enough) before rendering the next frame. Setting this value produces faster results.

#### Preview Full Resolution Zoom

Zoom functionality in the **Preview Viewport** has been improved. You can now zoom in for a closer look without affecting the camera's position with a middle scroll wheel mouse. The view now snaps to 25%, 50%, 200%, 400% while scrolling your mouse button.

## Unreal Bridge Plug-in

#### Server and Client Plug-in

Modo now has the ability to communicate with the Unreal Engine in real-time. To improve the workflow for Game Engine users, you can use a network protocol to share data between Modo and Unreal using the new **Modo Bridge** plug-in. The connection between Modo and Unreal can be on the same machine, across multiple machines on the LAN, or even possibly remotely. An entire scene or selected elements from a scene can be pushed bi-directionally and updated between the Client and Server. Mesh geometry, normals, UVs, textures, materials, as well as scene hierarchy, lights, and cameras can be synchronized between both applications.

## UV Tools

#### UV Coverage Indicator

A new **UV Coverage** value is displayed at the bottom right corner of the **UV Editor**, which shows the amount of uniform UV space of the total region that is covered by geometry. This option is useful to game workflows, when trying to maximize the amount of texture space being used for the target surface. When you use a UV editing tools, the coverage is updated at the end of the editing process.

#### UV Box Transform

A new **UV Box Transform** tool has been added, which allows you to quickly move around groups of polygons in UV space. This tool, while active, draws a rectangular bounding box around the component selection in UV space, to which you can apply transform actions.

#### Distortion Compensation

A new **Distortion Compensation** option has been added to reduce the distortion automatically to produce cleaner UV maps. This is useful when working with primitives that do not have equal radius values. The aspect ratio and related area size of UV polygons conforms to the 3D polygons. This option as been added to the following primitives: **Cube**, **Cylinder**, **Capsule**, **Sphere**, **Torus**, and **Ellipsoid**.

#### Split Command

A new **Split** tool has been added allowing you to split UVs along the selected geometry (along selected edges, around polygon selection boundaries, or on vertices). It doesn't offset the UVs, but once split, you can move the polygons independently.

#### Split and Sew

The **Split and Sew** tool is now more interactive. The tool now acts as a brush, with a radius. "Painting" over vertices in UV space can split them apart, with the brush radius controlling how far they are offset from their starting position. Holding a modifier key sews the edges together instead of splitting them.

#### UV Tear Off Qualifier Key

Qualifier keys have been added to enable the **Tear Off** option to separate and move your selection of polygons to a new position on your UV map. Holding down the **Ctrl/Cmd** + **Shift** keys, while dragging, temporarily enables **Tear Off** mode.

#### UVs to SVG Real World Scale and Units

The **Export UVs to SVG** feature has been enhanced to give you better control over the real-world size of your SVG output. This can be helpful both for creating templates to create UV-based textures in external applications, and for applications like packaging or shoe creation, where a pattern with accurate real-world dimensions must be created from a mesh's UVs.

#### UV Relax Improvements

The **Boundary** option has been added to the **UV Relax** tool, which includes a number of options used to relax boundary UV vertex positions, replacing the **Lock Boundary** and **Straighten** options used in our previous release.

#### UV Overlapping Selection

A new **Select Overlapping Polygons** tool has been added to assist you in detecting errors with UV mapped polygons. This tool provides three options to assist you in locating these errors - **Cross Intersection**, **Self Intersection**, and **Flipped**.

#### Texel Density

A new **Texel Density** tool has been added to improve the Games workflow. This tool enables you to quickly scale the size of UV islands or individual polygons such that they span roughly the same number of texture pixels per meter of real size. This is useful when you are dealing with texture density mismatches, in some cases you may either have differently sized UVs or textures, resulting in visibly over-detailed or under-detailed areas relative to the rest of the asset or scene. Making the texel density more uniform can help maintain a standardized level of texture detail across an asset or environment.

#### New Default UV viewport Settings

The default viewport display settings to view UDIM Tiles on an UV map have been updated. The UV viewport now shows a 0 to 1 space by default, instead of -1 to 1. The UDIM tile number display is enabled by default, but it is only shown if more than the 0 to 1 space is shown.

#### Vertex Normal & Baking Improvements

#### Use Polygon Area Smoothing Option

A new **Use Polygon Area** option has been added to the **Material** item, which enables you to smooth vertex normals to correct shading problems. Modo calculates the weight contribution of vertex normals and averages that value by the polygon area. Use this option to improve smoothing and shading for a mesh that has large polygon faces connected to small polygon faces. For example, when there is a fine beveled face beside a big face.

#### Vertex Illumination Baking Type and Output Options

The **Vertex Illumination Baking** tool has been renamed **Vertex Shader Baking**. In this release, new **Bake Type** and **Output Channel** options have been added to this tool. Use these options to control what Modo bakes and where it stores the result of the bake.

#### Object Space Normal Maps

To improve the Games workflow, we have added **Object Normal** maps to encode the texture direction in absolute terms in object space. This is typically used in games workflows for static, nondeforming objects (environment, props, and so on) to quickly render in the game engines.

#### Baking Aids

Items now have a contextual menu for baking certain mesh features. A number of baking tools are available in the **Mesh Operations** list from the **Bake contextual menu**. From this menu, you can bake occlusion, illumination, normals, displacements, texture effects, vertex shadings, vertex curvatures, and bake to an Alembic file. The bake commands start a process of generating UVs, packing them, doing a bake (through a bake item) and then save the resulting bake to an image that can be added to the **Shader Tree** automatically.

# Feature Enhancements

- Deformers: The **Deformer** > **Slack Effector** tool has been improved for deformations with **slackAmount** set to 0%.
- Model: The **Detriangulate** tool has been added to the **Geometry** > **Polygons** menu.
- UI: The **Texture Locator** > **Random Offset** option called **Surface** was added for replicators.
- UI: A download URL is now provided when you have enabled the **Update and Statistics** > **Automatically Check for Updates** option when a new version is available.
- SDK: SDK: Added Unreal & Unity material channels.
- SDK: TDSDK Added the ability to cast to type-specific classes from a **modo.Item**, not just a **lx.object.Item**.
- BUG ID 39501 File Output: Alembic now supports exporting **Locators**.
- BUG ID 45959 Model: The **Loop Slice** tool now draws sliced lines using a guide color.
- BUG ID 48383 UV: The **UV Vertex** option was added to the **UV Relax** tool for merging UV islands .
- BUG ID 52242 (Windows only) File Input: **File** > **Load Audio** file formats have been updated to only list supported formats.
- BUG ID 53434 File Input: Improved Alembic mesh streaming to handle polygons with more than four vertices.
- BUG ID 53735 Documentation: The **VDB Voxel** topic has been updated.
- BUG ID 53824 Documentation: The **Inks tool** topic has been updated to include **Projection Ink** options.
- BUG ID 53951 Documentation: The **UV Transform** topic procedures have been updated.
- BUG ID 54049 Documentation: The **Select Sliced Edges** option has been added to the **Axis Drill** and **Curve Slice** tool topics.
- BUG ID 54212 Documentation: The Add Item, Add Deformer, and Add Mesh Operations **Preset Browser** topics have been updated to include new procedures and UI changes.
- BUG ID 54888 Documentation: Bezier Extrude **Corner Radius** option is now documented.
- BUG ID 55119 Model: Modeling falloffs are now generating a user accessible falloff weight map.
- BUG ID 55186 Topology: The **Topology Pen** > **Copy Discontinuous UVs** has been renamed **Join Discontinuous UVs**.
- BUG ID 55656 UI: The **Update and Statistics** dialog options have been set to **Always**.

# Bug Fixes

- GL: Enabling **Cache Deformers** also enabled the **Item Draw Cache**.
- Model: Using the **Topology Pen** tool with the **Mode** set to **Smoothing** and **Slip UVs** enabled caused Modo to crash.
- Model: The **Loop Slice** tool sometimes caused Modo to crash.
- Sculpt: Sculpting in Modo sometimes caused Modo to crash.
- Sculpt: Interactivity on image based sculpting has been improved.
- UI: Toggling the visibility of the **HUD** in the 3D viewport caused **Preview** to crash.
- UV: Smoothing UVs caused Modo to crash.
- BUG ID 26699 Model: Erratic **Scale** tool behavior occurred when using a tablet.
- BUG ID 34749 File Output: Exporting replicated Subdivision surfaces to Alembic exported all replicators, instead.
- BUG ID 35143 Shader Tree: Multi-selected **Gradient** texture layers did not respect input parameter changes.
- BUG ID 36896 Animation: Excessive frame dropping and skipping occurred when animating an enabled texture channel and while scrubbing in the timeline.
- BUG ID 41744 File Output: Alembic exports failed when an MDD file was missing.
- BUG ID 42058 File Input: Importing or referencing Alembic caches caused Modo to use more memory and increased the file size.
- BUG ID 43387 Preview: When rendering all outputs, Modo displayed the incorrect **Final Color** output.
- BUG ID 43683 Dynamics: Dynamic Replicators did not follow the particle source of the replicator that they were created from.
- BUG ID 45656 Render: Texture Replicators rendered four times slower on frames when no replicator particles were present in the frame.
- BUG ID 46062 GL: Using **Geometry** > **Freeze** on selected sculpted geometry, which had a displacement texture, caused displacements to double in size.
- BUG ID 46138 File Output: Particles exported to Alembic did not import into Maya.
- BUG ID 47740 File Input: You were not prompted to replace or find missing **.csv** cache files when opening the file.
- BUG ID 47969 Model: Reactivating **Paste**, when holding the **Shift** key, resulted in a double paste.
- BUG ID 48207 File Input: Alembic deformers could not be dragged and dropped between scenes.
- BUG ID 48408 File Output: Exported Alembic mesh items had identical names for transforms and geometry.
- BUG ID 49285 Render: Changing the start value of a render curve changed where the end of the curve was drawn.
- BUG ID 50234 Sculpt: Changing the **Smooth Mode** produced bad results for meshes that did not use multi-resolution.
- BUG ID 51086 UV: The handles on the **Bend Tool** did not point in the correction direction when UV **Symmetry** was enabled.
- BUG ID 51273 File Output: Modo became unresponsive when exporting an Alembic file containing a full scene.
- BUG ID 51792 Model: Setting the **Item Instance** > **Parent** option for the **Mirror** tool did not work as expected.
- BUG ID 51908 Model: Setting any of the **Mesh Paint** options under the **Parent** option, for example **Instance**, had no effect.
- BUG ID 51915 GL: The **Advanced Viewport** sometimes displayed jagged edges on shadows.
- BUG ID 51924 Model: The **Julienne** tool > **Angle Snap** option did not work.
- BUG ID 51986 File Input: Importing a stitched Alembic file containing animation rendered incorrectly in Modo.
- BUG ID 52424 Model: The **Catmull-ClarkSubdivision Level** could not be changed when merging **Catmull-Clark** subdivisions into a mesh.
- BUG ID 52429 Model: The **Bezier Curve** tool reacted unpredictably to edge selections.
- BUG ID 52436 Model: Local axis did not work with multiple selections when aligned with global axes.
- BUG ID 52504 Model: **Mesh Cleanup** caused Modo to crash.
- BUG ID 52527 Render: Black dots (NaNs) appeared in the render output with replicated **Catmull-Clark** subdivisions.
- BUG ID 52605 File Input: 2D **.dxf** files did not import correctly.
- BUG ID 52633 Shader Tree: **Texture Replicators** did not align to a specified **Particle Source**.
- BUG ID 53308 Model: Polygon reduction (non-procedural) destroyed morph maps.
- BUG ID 53524 File Output: Exporting a procedural animation to an Alembic file broke normals.
- BUG ID 53981 Sculpt: It is not possible to select symmetry polygons after working with the **Sculpt Smooth** tool and when creating morph maps.
- BUG ID 54004 Replicators: The **Curve Particle Generator** tool and **Replicators** produced incorrect results.
- BUG ID 54038 File Output: Exporting an imported **SolidWorks** file as an **.fbx** formatted file caused Modo to crash.
- BUG ID 54173 Item List: Manipulating animation keys disabled the **Delete** key.
- BUG ID 54182 Model: The **Edge Slice** tool, with the **Multi Slice** option enabled, sometimes created bad geometry.
- BUG ID 54197 File Output: Modo crashed when exporting **Replicators** to an **.fbx** file with grouped prototypes.
- BUG ID 54251 Model: In primitive creation mode, clicking on a translate handle, with **Snapping** activated, did not constrain the movement to the specified axis.
- BUG ID 54258 Model: The **Edge Slide** tool did not behave as expected when vertices were on top of one another.
- BUG ID 54265 Model: **Symmetry** failed to work in the **Work Plane**.
- BUG ID 54266 File Output: **Subdivision Weight** did not export to **FBX** files correctly.
- BUG ID 54294 File Input: Certain animated Alembic files did not render correctly.
- BUG ID 54333 Model: The **Curve Refinement Angle** option for the **Freeze** mesh operator had no effect on **Text** mesh operator.
- BUG ID 54339 Topology: With the **Topology Pen** activated, using the Add Loop function (**Shift** + **MMB**) to add an edge to a selection and then selecting any of the options below the Toolbox **Mode** option, such as **Edge Loop**, canceled the loop selection.
- BUG ID 54367 UV: A mesh item displayed vertices in the UV space but they did not display in the **Info and Statistics** viewport.
- BUG ID 54401 Model: The **Detriangulate** tool produced poor results.
- BUG ID 54557 Functionality and stability problems were found when editing UVs of deformed items and sometimes caused Modo to crash.
- BUG ID 54648 Schematic: **Tick** appeared on the wrong item in the workspace dropdown menu.
- BUG ID 54695 Deformers: The visibility icon for **Transform Effector** items in the Mesh Operations list were missing.
- BUG ID 54713 Preview: Enabling **Final Render Quality** in the **Preview** viewport did not override the render settings (F9).
- BUG ID 54725 Model: The **Loop Slice** tool did not distinguish points to merge based on the source edge.
- BUG ID 54727 Procedurals: The **Add Mesh Operation Selection** > **Edge Boundary** did not work as expected.
- BUG ID 54741 UI: After renaming a duplicated instance of a **Locator** and then right-clicking on that item and selecting **Change Type** > **Locator**, the updated name was lost after saving and reloading the scene.
- BUG ID 54803 Render: The opacity of surfaces hit by shadow rays were not accounted for by the material **Use Refractive Index** option.
- BUG ID 54804 Model: **Align Work Plane** and **Symmetry** produced the wrong results.
- BUG ID 54832 Paint: **Paint Clone** > **Use View Projection** was enabled by default.
- BUG ID 54834 Model: Using the **Axis Slice** tool with the **Mode** set to **Size**, and activating the gang edit mode to change the **Size X**, **Y**, and **Z** values, flipped the **Mode** back to **Number**.
- BUG ID 54852 UV: Mirroring geometry broke attached vertices in UVs.
- BUG ID 54868 UV: The **Apply** button was disabled for the **UV Peeler** tool.
- BUG ID 54869 Shader Tree: Setting a texture layer effect to **Bump** sometimes caused Modo to crash.
- BUG ID 54877 File Input: The MDD reader did not close files.
- BUG ID 54896 Model: The **Axis Slice** tool **Hold Slice** option did not work.
- BUG ID 54919 Model: The **Pen Tool** > **UV** > **Project To** option did not allow you to select the **U Direction** or **V Direction**.
- BUG ID 54922 Model: Lasso selection did not select co-located vertex positions.
- BUG ID 54926 Model: Using the **Scale Tool** with maximum tool handle size resulted in lagging behavior.
- BUG ID 54928 Model: The Dimension tool displayed incorrect values in **Item** selection mode.
- BUG ID 54930 GL: Switching the kernel mode to CPU caused OpenCL initialization to fail while in OpenSubdiv Drawing Override.
- BUG ID 54931 (Mac OS only) Model: A rotated Work Plane displayed a um error for one of the dimensions of the Dimensions tool.
- BUG ID 54933 UI: Entering Play mode displayed error dialogs.
- BUG ID 54946 Preview: Animation did not tessellate geometry per frame.
- BUG ID 54957 Schematic: A Workspace selected, copied, and pasted to wrong workspace.
- BUG ID 54962 Documentation: **Ctrl**+ **Tab** was the shortcut for the **Layout Switcher** but was remapped to **Tool HUD**.
- BUG ID 54979 File Output: Exporting a scene to Alembic caused Modo to crash after all of the virtual memory was consumed.
- BUG ID 54987 UV: Setting values for the **UV Relax** tool produced **NaN** errors caused by zero length edges.
- BUG ID 54996 Render: Incorrect **Indirect Caustics** displayed in the scene.
- BUG ID 55000 Model: The **Radial Sweep** > **Square** option only worked on the **Y** axis.
- BUG ID 55027 UI: User config files were deleted when exiting Modo and were not backed up or renamed to assist in investigations on why Modo failed.
- BUG ID 55040 UI: Tooltips were missing for the **Work Plane**.
- BUG ID 55041 UI: The **Work Plane** button label did not update correctly when using a popover form.
- BUG ID 55043 Item List: **Ctrl**+**Shift**+drag created an instance of an instance instead of the source.
- BUG ID 55046 UI: Applying **Alt** + click on the **Work Plane** button did not display the **Options** menu in several layouts.
- BUG ID 55047 UI: The **Selection Sets** button was missing in several layouts.
- BUG ID 55050 Model: Splitting a vertex that was shared by multiple open polylines caused Modo to crash.
- BUG ID 55077 UI: Maximizing and then minimizing the window changed a number of tabs in the interface.
- BUG ID 55080 Model: Inactive meshes were set to invisible and snapping still treated them as visible.
- BUG ID 55087 File Input: With **Auto-Save** disabled and Modo has crashed, you are presented with a prompt to recover your saved file, which does not exist.
- BUG ID 55109 UV: Using the **Atlas 2** option in the **UV Projection** tool on multiple meshes sometimes caused Modo to crash.
- BUG ID 55111 Network Rendering: Aborting a render (on a slave system only) during the preprocessing phase did not stop rendering on the slaves.
- BUG ID 55113 Model: Selecting vertices from two point polygons (for some **.dxf** imports) and then pressing **P** to create a polygon, created the polygon facing away, and sometimes regardless of selection order (**CW** or **CCW**).
- BUG ID 55118 File Input: Opening a scene and selecting **No** to locate a missing Alembic file caused Modo to crash.
- BUG ID 55141 Fusion: Incorrect triangulation of concave quads in MeshFusion procedural displayed.
- BUG ID 55177 UI: Several Work Plane preferences did not update when changing the Work Plane state.
- BUG ID 55180 Model: A customer mesh was destroyed when enabling **Action Center** > **Local** and enabling the **Align Radial** tool.
- BUG ID 55189 Model: Rotating elements when the handles were aligned to the screen axis did not work.
- BUG ID 55193 UV: Modo sometimes crashed when using the **UV Relax** > **Mode** > **Adaptive** and **Boundary** > **Straighten**.
- BUG ID 55196 Fusion: Adding an additional Fusion Slicer Assembly, for example **Fusion Slicer 3Point. Ixp**, caused the original Fusion Item to disappear.
- BUG ID 55198 Fusion: The trim subtraction operation sometimes trimmed beyond the bounds of the Fusion source item.
- BUG ID 55203 Fusion: The Fusion Slicer Assembly transform control did not work properly when rotating the item.
- BUG ID 55206 Sculpt: Bad pixels in Image-based sculpting created distorted UVs.
- BUG ID 55208 Fusion: Moving a duplicated MeshFusion trimmed item caused Modo to crash.
- BUG ID 55211 Preview: Toggling on or off a **Light Material** with **Preview** running sometimes caused Modo to crash.
- BUG ID 55215 File Output: Exporting to Alembic did not export the animation for a mesh, which only had vertices.
- BUG ID 55225 Documentation: An incorrect description was documented for the Render Output called **Surface ID**.
- BUG ID 55230 Procedurals: The **Radial Sweep** > **Square** option deformed an item when you moved the center handle away from the middle **Y** axis.
- BUG ID 55234 File Output: The **game.export** command was missing an argument to choose an arbitrary file name for an **.fbx** file.
- BUG ID 55236 UV: The UV viewport did not always update to display the latest selected baked image in **Shader Tree**.
- BUG ID 55247 UV: Resetting the **UV Relax** tool displayed an error message.
- BUG ID 55258 UV: The **UV Box Transform** proportional constraint only worked with top-right corner handle when holding the **Shift** key and dragging to constrain proportionally (lock U and V stretch).
- BUG ID 55268 UV: The UV tools had a duplicate dropdown menu for map selection.
- BUG ID 55296 Model: Snapping a mesh to a component of an instanced mesh did not work when its parent was hidden.
- BUG ID 55298 Model: The **Mesh Paint** tool added multiple redundant materials.
- BUG ID 55305 UI: Selecting **New Scene** from the Modo **Introduction Screen** did nothing.
- BUG ID 55313 Model: Random crashes occurred when joining edges that included discontinuous UVs.
- BUG ID 55318 Fusion: Performance optimization altered the order of Fusion operations.
- BUG ID 55321 Item List: Memory corruption occurred when using **Ctrl** + **Shift** and dragging an instance in the **Item List**.
- BUG ID 55331 Schematic: With multiple workspaces, the selected workspace was not always selected.
- BUG ID 55332 Item List: Using the **Item List** > **Select** > **Action** > **Group** option created a **Group Locator** before specifying a name for the group and could not be cancelled
- BUG ID 55339 UI: Splitting the window in the **UV viewport** within **Game Tools** layout, using the **Shift** + **Ctrl** + **Tilde** keys, did not allow you to remove the duplicated window.
- BUG ID 55357 Rigging: Deform folders could not be re-ordered.
- BUG ID 55361 Fur: Enabling the Fur material, **GL Display**> **Bake GL Fur to Guides** option caused Modo to crash.
- BUG ID 55362 UV: Reloading image maps did not update the UV viewport.
- BUG ID 55377 Model: The **Dimensions** tool did not work in component selection mode when a mesh contained Mesh Operations.
- BUG ID 55400 Network Rendering: Network rendering for baking using **Bake to Render Outputs**, caused Modo to crash on a slave machine.
- BUG ID 55406 File Input: Importing Alembic files with the speed multiplier control set to 0.1 or similar and then scrubbing in the timeline, did not show smooth animation playback.
- BUG ID 55416 Render: The Render time estimate for a scene overview displayed **Unknown**.
- BUG ID 55431 GL: Manipulating items containing lengthy animation caused significant frame rate loss.
- BUG ID 55435 File Output: Exporting to **FBX** did not preserve the parent naming convention.
- BUG ID 55459 Model: The **Drag Weld** tool join discontinuous UVs option was not disabled by default.
- BUG ID 55476 GL: Item transform speed was slower compared to previous releases.
- BUG ID 55549 UV: The **Scale Tool** in the UV viewport worked incorrectly when using a tablet.
- BUG ID 55563 GL: Serious performance regression found.
- BUG ID 55566 GL: Rotation of items or components in a camera view caused the initial movement of the mouse cursor to jump.
- BUG ID 55637 Preview: Setting the Preview **Save Layered Image** from the **Options** button caused Modo to crash.
- BUG ID 55681 Model: Using the **Tack Tool** on high density meshes caused Modo to crash.
- BUG ID 55714 Documentation: The menu item noted in the **Clone Tool** topic incorrectly stated **Geometry** > **Create** > **Clone** rather than **Geometry** > **Duplicate** > **Clone**.
- BUG ID 55715 Paint: Trying to paint on an image used by a **Backdrop** item caused Modo to crash.
- BUG ID 55730 GL: Performance reduced significantly when a Fur material **Display Density** option was set to a value lower than the default value of 10.
- BUG ID 55856 Fusion: Removing the source mesh caused Modo to crash.
- BUG ID 55858 Preview: The **Final Render Quality** option did not enable **Motion Blur**.

# Known Issues and Workarounds Specific to Modo 11.1

This section covers known issues and gives workarounds for them, where appropriate.

## Advanced Viewport

- BUG ID 50810 Anisotropic texture filtering is lower quality than in the **Default** viewport.
- BUG ID 46995 Ambient Occlusion display in the **Advanced** viewport is affected by selected item wireframes.

You can disable **Show Selection** in the **Visibility** options or disable wireframe drawing on the active mesh layers.

#### Animation

• BUG ID 53661 - Selecting actions does not always select the correct one. This is caused by copying actions.

As a workaround, manually edit the tags on the broken actions by selecting them in the **Groups** tab, then save and reload the scene.

#### Assemblies

• BUG ID 36452 - Assemblies exported from the **Item List** context menu result in poor visual layout of nodes on import.

As a workaround, you can save assemblies from the **Schematic** viewport.

## Baking

- BUG ID 50671 Baking displacement maps can cause UV seams to be visible, and the baked displacement map to show quilting effects and other render artifacts.
- BUG ID 49437 The **Bake Channel Swizzling** option can't bake to texture alpha.

# Color Management

• BUG ID 49244 - (Windows only): With **Perform Color Correction** on, setting a default scene to a scene with a mesh that has a position channel crashes Modo at launch.

As a workaround, use **System** > **Reset Preferences** to reset to defaults or move/remove the default scene.

# Default Viewport

• RGBA textures only draw correctly in the **Advanced** viewport. In the **Default** viewport, any unsupported texture effect on an image map is drawn as diffuse color when the layer is selected in the **Shader Tree**.

# Deformers

• BUG ID 55470 - Freezing a mesh with normalized deformers and a Mesh Op caused Modo to crash.

# File and Image I/O

• BUG ID 55439 - Alembic imported convex polygons with at least two close to co-linear edges may not draw correctly in GL (appearing as missing triangles).

As a workaround: Import using the new Alembic Streaming options. Set the **Polymesh streaming options** to **Alembic Streaming Meshes (polys only, force all)**. Alternatively, select the base material in the **Shader Tree** and enable **Surface Normal** > **Double-sided**, then change the **Smoothing** angle to **180**.

- BUG ID 50198 Alembic scenes don't export some surface items, including static meshes and procedural shatter items.
- BUG ID 49728 Exporting selected layers (from the **Item List** context menu) to **.fbx** doesn't export instances, unless the original mesh is also exported.

To resolve this, set the **.fbx** preference to **Export Selection** and use **Export As…**.

- BUG ID 47036 Color management in **.svg** images is not currently supported. This is a side-effect of a bug fix where the largest allowable image size (64k x 64k) was always used when color correction was enabled.
- BUG ID 46962 Rendering **.svg** images used as stencil maps for displacement or for layer masking can be very slow.

#### Fur

• BUG ID 35731 - Fur length textures can't be edited with the Stretch tool.

Use different fur length drivers, such as hair guides or vector vertex maps.

### General

• BUG ID 49514 - Mac OS X only: Running **modo\_cl** before running the UI Modo application breaks code signing.

As a workaround, start the UI version of Modo once, before running **modo\_cl** on any system where you later intend to use the UI version.

#### GL

• BUG ID 55816 - Wireframes are washed out on transparent surfaces in the **Advanced** viewport.

As a workaround, avoid transparency when modeling or doing work where wireframes are needed. Alternatively, use the **Default** viewport.

- BUG ID 55746 Moving the mouse over a procedural mesh, when **Animation** > **Enable Deformers** is off, may cause Modo to crash.
- BUG ID 55594 Wireframe overlay is missing in orthographic views if **Line Antialiasing** is set to **Full** in the **Advanced** viewport.

As a workaround, use the **Line Antialiasing** > **System** or **Off** option instead.

• BUG ID 55500 - Setting the **Advanced** viewport **Effects** > **Material** option to **Basic** displays Unreal materials as white.

As a workaround, use **Simple** mode.

- BUG ID 55145 **Default** viewport lights are not casting shadows in the **Advanced** Viewport.
- BUG ID 54456 GL count is incorrect in certain circumstances, including when meshes are displayed in wireframe mode or when displaying replicas.
- Windows only: Using Raptr can cause GL driver crashes in Modo.

#### Input Devices

• BUG ID 51741 - Mac OS X only: Modo sometimes becomes unresponsive when using the combination of a click-drag in a tree view (for example, when toggling the visibility of two successive items in the **Shader Tree**), followed immediately by a two-finger scroll gesture on some devices, including laptop trackpads and the Magic Mouse.

As a workaround, change to a 3-button mouse (recommended to fully access all of Modo's features).

• BUG ID 35856 - Linux only: Plugging in a Wacom tablet while Modo is running can cause undesired movement. This cannot be fixed, due to a limitation of the hardware driver.

To avoid this, plug in the tablet before application startup or restart.

#### Item List

• BUG ID 53209 - Group creation (**Ctrl** + **G**) places the new group folder at a random position in the **Item List**, if the items are not selected in a top down sequence.

As a workaround, select the items being grouped from top to bottom in the **Item List** before grouping (**Ctrl** + **G**).

#### Modeling

• BUG ID Bug 55857 - Using the **Model** layout Toolbox **Basic** subtab **Center Selected** option on a polygon selection, with multiple mesh layers selected, doesn't center to the origin.

As a workaround, select only one mesh layer at a time or put all geometry in one layer.

- BUG ID 55842 Using the **Tack** tool, with **Align**, **Copy Geometry**, and **Make Bridge** options enabled may cause Modo to crash.
- BUG ID 32728 Zooming out with a Space Navigator alters the Work Plane position.

#### Network Rendering

• BUG ID 48325 - Scenes with image sequences rendered with Full Frames use the wrong image sequence number on slave machines.

As a workaround, use **File** > **Consolidate Scene**, then render the scene using a shared network folder (**Preferences** option under **Rendering** > **Network Rendering**).

• BUG ID 36986 - Slaves render hidden meshes. Since mesh hide state is not stored in the scene, when that scene is transferred to the slaves, the state is lost. The master respects the hidden state, however.

As a workaround, if the intent is to avoid rendering, toggle the visibility for the item or render or open **System** > **Preferences** > **Rendering** and disable **Use Network Render Nodes**.

• BUG ID 30318 - Network Rendering doesn't support Realflow particles.

- BUG ID 25636 Frame passes are not supported.
- Several Bugs While it apparently worked in Modo 902, in some cases, Network Rendering was not implemented to support baking. Changes to Modo in the 10-series apparently broke what was working for some artists, so the functionality has been disabled.

As a workaround, Modo 10 implemented the ability to Network Bake using Bake Items and an external render controller. For more information, please see the SDK [Wiki.](http://modo.sdk.thefoundry.co.uk/wiki/Network_Rendering#Networking_baking_via_render_farm_controller)

#### Node Shading

• BUG ID 50642 - Nodal shading does not support UDIMs.

## Painting/Sculpting

• BUG ID 41682 - Textures are not always updating in Preview/Render when painting on an image map.

You can save and reload the image to force the update.

#### Particles

• BUG ID 44551 - Surface Particle Generators may not update with changes to a **Density Gradient Input** set to **Slope**.

As a workaround, choose **Distance to Locator** or any other setting from the **Density Gradient Input** dropdown, then change it back to **Slope**.

• BUG ID 34925 - Re-opening scenes saved with large particle caches can cause problems.

To avoid such issues, delete the cache before closing Modo, or export the particles to **.csv** cache files or Realflow **.bin** files. You can do this by attaching one of those nodes to the Particle Simulation item in the **Schematic** viewport, and clicking **Cache Simulation**.

#### Preset Browser

• BUG ID 55882 - Pinning the **Viewport Textures** preset browser crashes Modo on restart.

As a workaround, run Modo in **Safe Mode** and select **System** > **Reset Preferences** or manually delete the main config file.

#### Presets

• BUG ID Bug 55867 - Dragging and dropping a preset material into a material group places the preset above the **Base Material**, not in the group.

As a workaround, move the preset material group after dragging and dropping it.

#### Preview

- BUG ID 55901 **Preview** is rendering images with the wrong color space for non **EXR** images.
- BUG ID 55646 The Camera can't be edited in **Preview** if any of its channels are locked.
- If a high poly mesh is not visible, the Preview baking output will be incorrect.

As a workaround, reset **Preview** to fix the baking.

# Procedurals

• BUG ID 52149 - Curve Extrude mesh operation: The Path Segment Generator's **Align to Normal** option doesn't work when using a Bezier with zero-length tangents.

As a workaround, rotate the polygons to point toward the +Z before extruding or make sure there are no zero-length tangents.

- BUG ID 49767 Scenes, which contain a UV constraint modifier driving texture properties, may fail to load after saving, due to a modifier dependency loop.
- BUG ID 46512 When rigged, Rock items and other procedurals do not display correctly in GL. This is a limitation of the feature and will not be fixed.

You can use Preview or RayGL to visualize the variations from rigging.

# Projections

- BUG ID 49473 Projections are incorrect if the projecting camera is set to **Vertical** film fit mode and the width is less than the height.
- BUG ID 43771 Camera projections from non-render cameras show distortion in GL and baking.

To avoid this, make sure that the projection camera has a film width-to-height ratio that matches the main render camera.

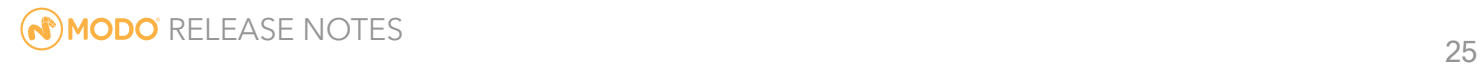

#### References

• BUG ID 44492 - If a scene that already contains references is referenced, the shading of the original references may not persist.

As a workaround, limit scenes with shading to one level of reference.

• BUG ID 41119 - Reloading a reference after replacing it with the same file can cause Modo to crash.

# Rendering

- BUG ID Bug 55787 The **Scratches** procedural texture may produce NaNs in the **Preview viewport** and **Render Display**.
- BUG ID Bug 55663 **Motion Blur** applied on a curve in a Mesh Operation no longer works.
- BUG ID Bug 55262 Displacement combined with normal maps renders incorrectly.

As a workaround, enable the **Displacement as Bump** option in the **Render Item Settings** or render using **Preview**.

• BUG ID 53411 - Mesh lights or any direct light too close to a surface can produce fireflies (hot pixels) in some cases.

As a workaround, use a **Maximum Radiance** higher than 1 W/srm<sup>2</sup> to reduce the bias.

- BUG ID 53184 Value presets created for material Subsurface Scattering samples in Modo 10.1 or earlier now show on the render item instead.
- BUG ID 52730 The Vertex Illumination Bake command doesn't work as expected, when the mesh has transform channels.

As a workaround, freeze the transforms in the mesh properties.

• BUG ID 52011 - Tangent Basis handles Mirror UVs incorrectly.

As a workaround, apply Mikk or any other tangent space basis to the mesh before baking.

## Rigging

• BUG ID 55059 - Binding can't be used multiple times in **Setup** mode.

As a workaround, exit and re-enter **Setup** mode.

• BUG ID 27244 - Duplicating joints in a bound mesh retains influences from the original joint chain.

# Schematic

• BUG ID 55859 - Dragging and dropping a **Texture Locator**, **Camera**, or **Light** from the **Shader Tree** into **Schematic** viewport doesn't work.

As a workaround, with the item selected, click the **Add Selected** button in the **Schematic** viewport.

# Scripting

• BUG ID 53458 - Right-clicking or running a script in the Script Editor can lock up input to Modo.

As a workaround, click in the top window of the Script Editor, use the main menus, or change to another application, then switch back to Modo.

• BUG ID 55138 - Modo crashes when undoing a script which uses **removeItems**.

# Sculpt

• BUG ID 55897 - Specular and shadows in the **Default** viewport stops showing when sculpting on a displacement image.

As a workaround, use another viewport mode such as **Advanced** or **Reflection**, or apply a **Matcap** shader to the **Shader Tree**.

# Shader Tree

• BUG ID 37858 - In the **Shader Tree**, choosing a group from **Add Layer** > **Image Map** > **(use clip browser)** fails.

To work around this issue, in the **Clip Browser**, choose a single image instead of the group, and then change to the image group using the Texture Layer's **Properties** tab.

• BUG ID 30947 - Layer masking displacement does not work unless you drag and drop the masking layer onto the displacement layer.

# Topology

• BUG ID 55887 - In Remove mode, the **Topology Pen** doesn't remove edges created by the **Split** mode but instead removes the underlying polygon.

# Unreal and Unity Materials

- BUG ID 50701 Unreal material Ambient Occlusion does not bake correctly in Modo.
- BUG ID 50700 There is no way to visualize the Unreal SubSurface Color effect in Modo.
- BUG ID 50451 On some graphics cards, Unity material may cause flickering in the **Advanced** viewport when used with bump maps and shadows.

#### $\cup$

- BUG ID 55759 Transforming objects can cause the **Items Properties** panel to flicker.
- BUG ID 55702 Mac OS X only: Saving layouts on certain multi-display configurations caused Modo to crash.

As a workaround, having your primary display as the left-most, may prevent this.

- BUG ID 55571 Resizing the dopesheet in Zen crashes Modo 11.1, but not in Modo 11.0.
- BUG ID 44496 Mac OS X only: Disabling **Affect System Color Dialog** in **Preferences** > **Rendering** > **Color Management**, and using the system color picker causes colors to darken with each use of the color picker.

This is due to an OS X issue, which requires the color profile in both the monitor settings and color picker to be set to sRGB IEC61966-2.1.

• BUG ID 44896 - Dragging and dropping an image from disk into the **Clips** list doesn't work.

If the **Clips** list is empty, drop the image onto the bar at the top, otherwise drop it above or below other images in the list.

• BUG ID 43162 (Windows only) -Setting a custom text size affects Modo's text drawing.

As a workaround, go to the compatibility settings by right-clicking the Modo shortcut or executable, and turn off font-scaling for the application.

#### $\bigcup\bigvee$

• BUG ID 55891 - Show UDIM does not display the UDIM number in the **UV** viewport.

As a workaround, enable the **Auto Spans** option.

• BUG ID 55582 - The Tear-off modifier keys (**Shift**+ **Ctrl**) are live in the **UV Transform** tool, meaning the Tear-off state changes during the drag if the keys aren't held down.

RELEASE NOTES 28

• BUG ID 55564 - The UV Distortion and UV Vertex maps are no longer accessible. This is due to bugs and crashes with these 'internal' maps being visible to users. Modo 11.2 will introduce features to replace prior uses of these maps.

# Developer Notes

- BUG ID 55171 Scripting: The **polygon.getIsland()** function enters an infinite loop in some circumstances, which caused Modo to stop responding.
- BUG ID 54157 SDK: Documentation Added a description for **CLxValue StreamIO (class)**.
- BUG ID 54716 SDK: TDSDK (Mac OS only) Fixed issue where Point IDs sometimes returned as Ints rather than Longs.
- BUG ID 54863 SDK: Render Cache no longer crashes while working with multiple scenes.
- BUG ID 54998 SDK: Render Cache Fur and Curve export are now working as expected.
- BUG ID 55103 SDK: Modo no longer crashes when batch processing many scenes.
- BUG ID 55176 SDK: Documentation Command as Filter is now documented. For more information, see Form [Filtering](http://modo.sdk.thefoundry.co.uk/wiki/Form_Filtering).
- BUG ID 55194 SDK: TD SDK Selection is now working as expected.
- BUG ID 55615 SDK: **PlatformService.AppVersion()** is now returning full version numbers (For example, 1111, for 11.1v1).

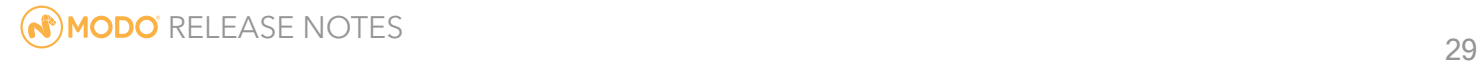

# Release Notes for Modo 11.0v3

# Release Date

12 May 2017

# System Requirements

# Officially Supported Operating Systems

- Mac OS 10.10.x, 10.11.x, and 10.12.x (64-bit only)
- Windows 7, Windows 8, and Windows 10 (64-bit only)
- Linux 64-bit operating system (CentOS/RHEL 7+)

## Minimum Hardware Requirements

- Intel processor(s), Core i3 or higher
- 1 GB available hard disk space (for Modo installation).
- 6 GB available hard disk space (for full content).
- At least 4 GB RAM
- Display with 1920 x 1080 pixel resolution
- Internet connection for product activation and online videos access
- The **Advanced** viewport mode requires an NVIDIA or AMD graphics card with at least 1 GB of graphics memory and drivers that support OpenGL 3.2 or higher.

# Recommended System Requirements

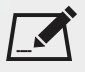

 $\blacksquare$  NOTE: This information is our best recommendation for the average user. Requirements vary by usage, and individual users may have different requirements from those listed here.

- 2.5+ GHz quad-core processor
- 250+ GB disk space available for caching and temporary files, SSD is preferable
- 16 GB RAM with additional virtual memory\*
- Display with 1920 x 1080 pixel resolution
- An NVIDIA or AMD graphics card with the latest drivers
- 2+ GB of graphics memory
- OpenGL 4.4 or higher support

\*The use of virtual memory improves stability and helps prevent data loss on large projects.

# Tested Workstation Hardware

The configurations listed below are those that The Foundry have tested with Modo 11.0v1. Due to the constantly changing nature and wide variety of computer hardware available in the market, The Foundry is unable to officially certify hardware. The list below can be used as a recommendation and does not guarantee that it meets your particular needs.

Please download and install the latest graphics driver from the NVIDIA or AMD websites. Make sure that you are using 8.982.8.1 drivers or higher for AMD cards.

If you encounter any issues, please visit the Support Portal at [supportportal.thefoundry.co.uk.](http://supportportal.thefoundry.co.uk/)

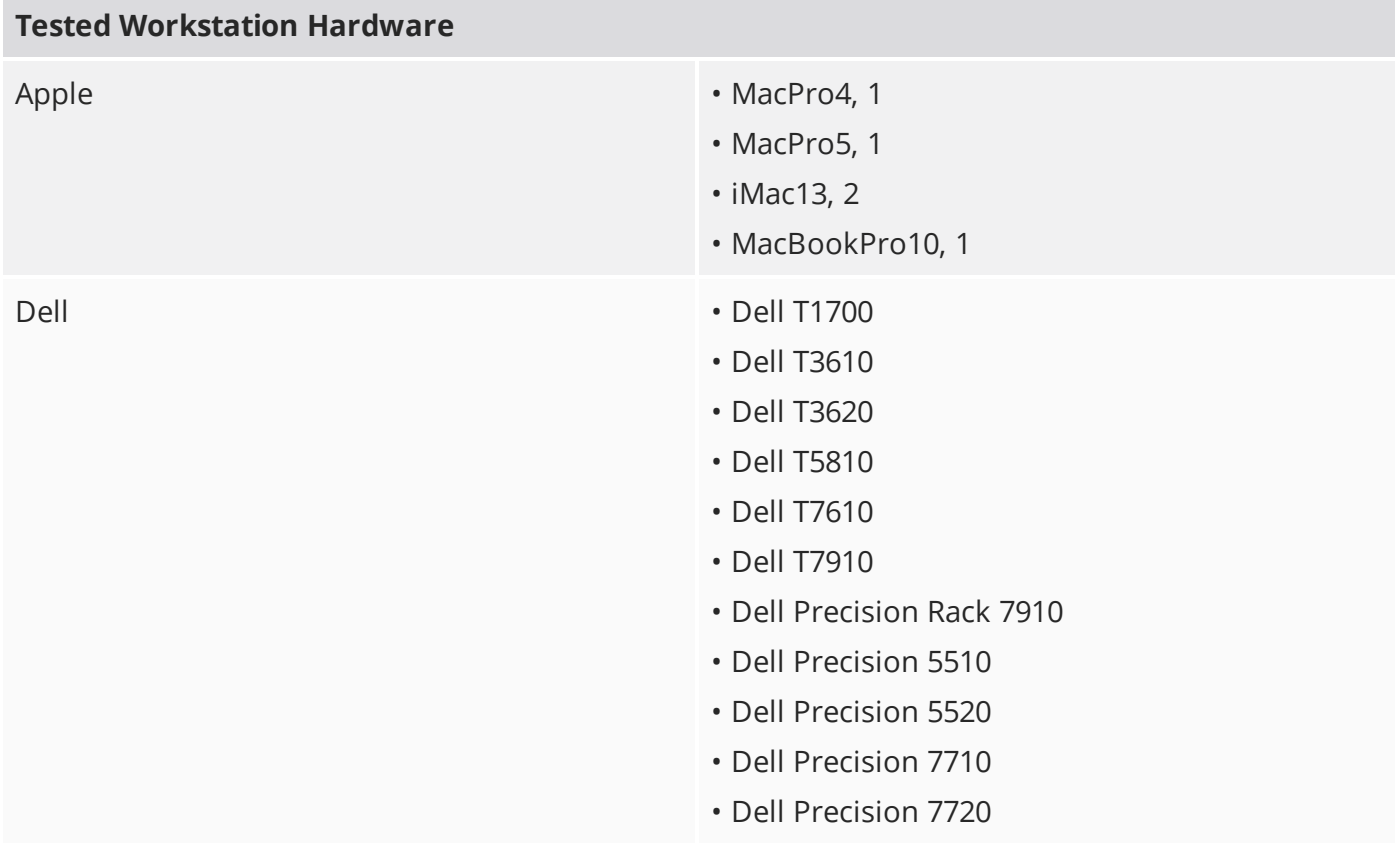

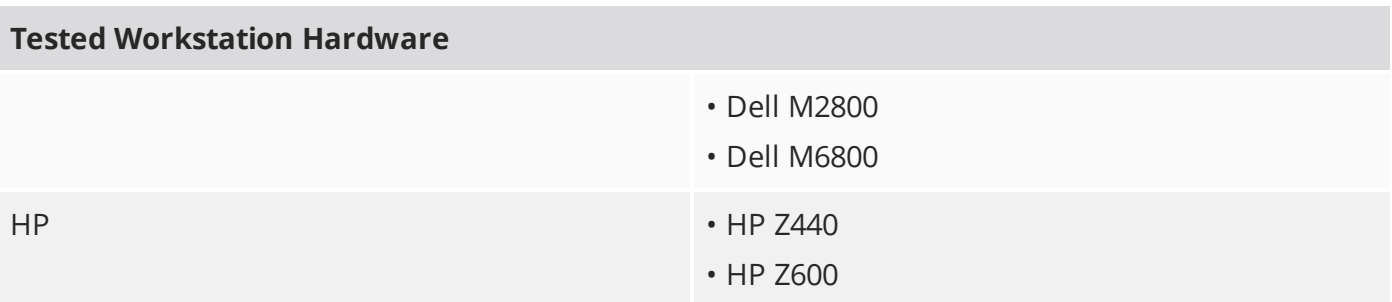

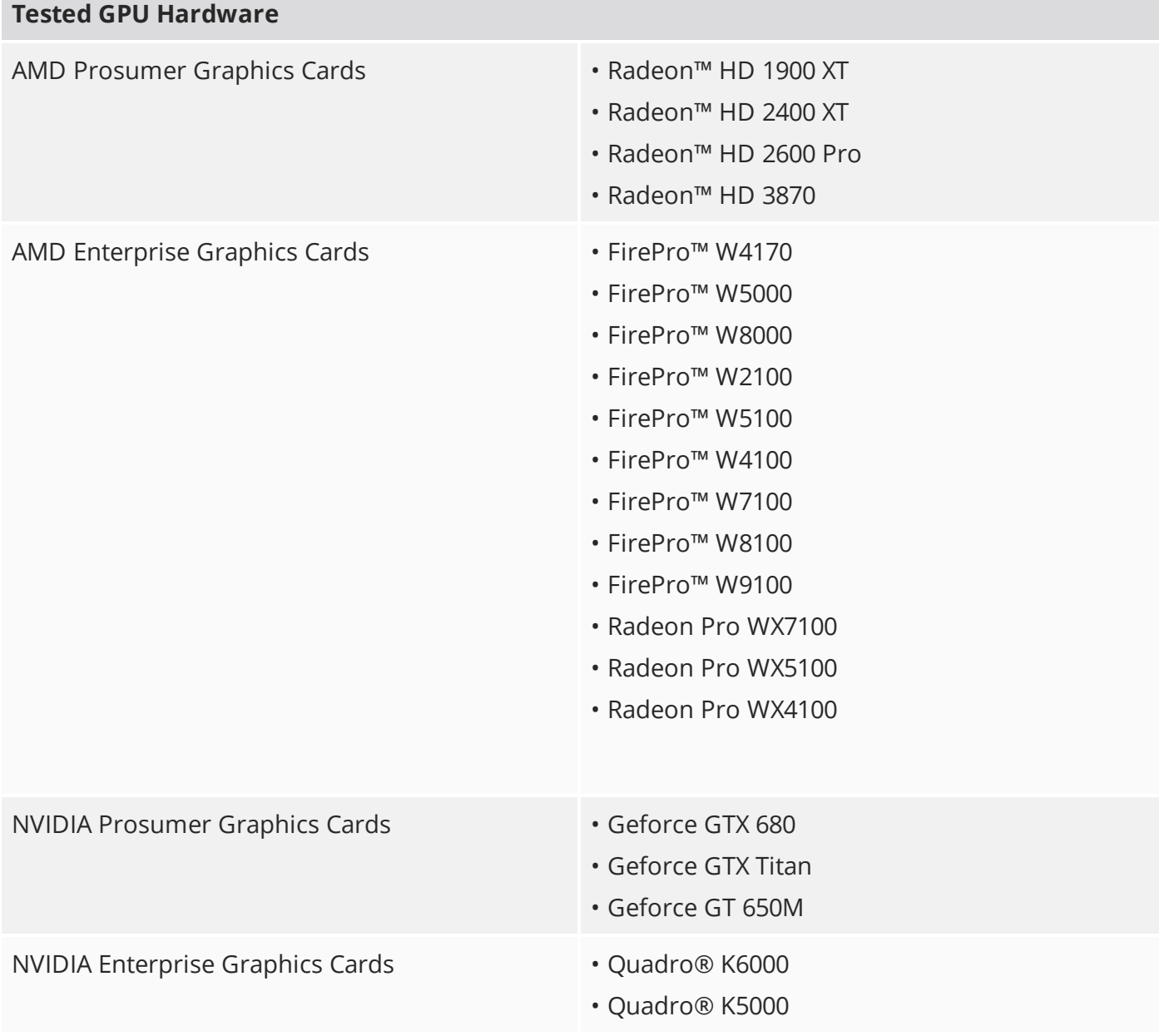

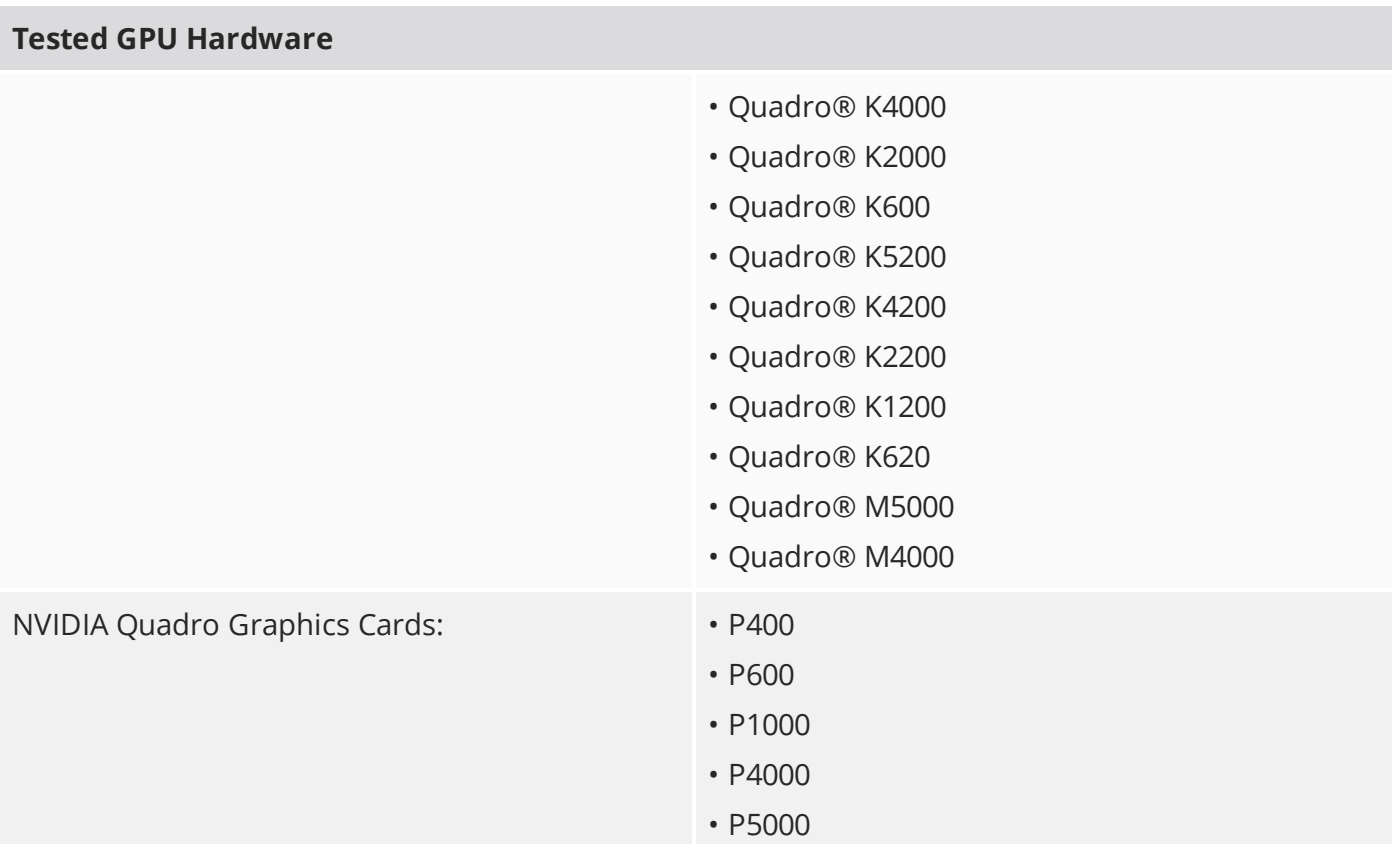

# New Features

There are no new features in this release.

# Feature Enhancements

• BUG ID 55383 - Licensing: Upon notification of a soon-to-expire license, added the ability to show a **Run Modo** button in the licensing dialog to allow users to continue to run Modo.

# Bug Fixes

• BUG ID 55399 - Windows 10 only: Added a 24x24 pixel icon to improve the icon display in the taskbar.

# Release Notes for Modo 11.0v2

# Release Date

4 May 2017

# System Requirements

# Officially Supported Operating Systems

- Mac OS X 10.10.x, 10.11.x, and 10.12.x (64-bit only)
- Windows 7, Windows 8, and Windows 10 (64-bit only)
- Linux 64-bit operating system (CentOS/RHEL 7+)

## Minimum Hardware Requirements

- Intel processor(s), Core i3 or higher
- 1 GB available hard disk space (for Modo installation).
- 6 GB available hard disk space (for full content).
- At least 4 GB RAM
- Display with 1920 x 1080 pixel resolution
- Internet connection for product activation and online videos access
- The **Advanced** viewport mode requires an NVIDIA or AMD graphics card with at least 1 GB of graphics memory and drivers that support OpenGL 3.2 or higher.

# Recommended System Requirements

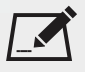

 $\blacksquare$  NOTE: This information is our best recommendation for the average user. Requirements vary by usage, and individual users may have different requirements from those listed here.

- 2.5+ GHz quad-core processor
- 250+ GB disk space available for caching and temporary files, SSD is preferable
- 16 GB RAM with additional virtual memory\*
- Display with 1920 x 1080 pixel resolution
- An NVIDIA or AMD graphics card with the latest drivers
- 2+ GB of graphics memory
- OpenGL 4.4 or higher support

\*The use of virtual memory improves stability and helps prevent data loss on large projects.

# Tested Workstation Hardware

The configurations listed below are those that The Foundry have tested with Modo 11.0v1. Due to the constantly changing nature and wide variety of computer hardware available in the market, The Foundry is unable to officially certify hardware. The list below can be used as a recommendation and does not guarantee that it meets your particular needs.

Please download and install the latest graphics driver from the NVIDIA or AMD websites. Make sure that you are using 8.982.8.1 drivers or higher for AMD cards.

If you encounter any issues, please visit the Support Portal at [supportportal.thefoundry.co.uk.](http://supportportal.thefoundry.co.uk/)

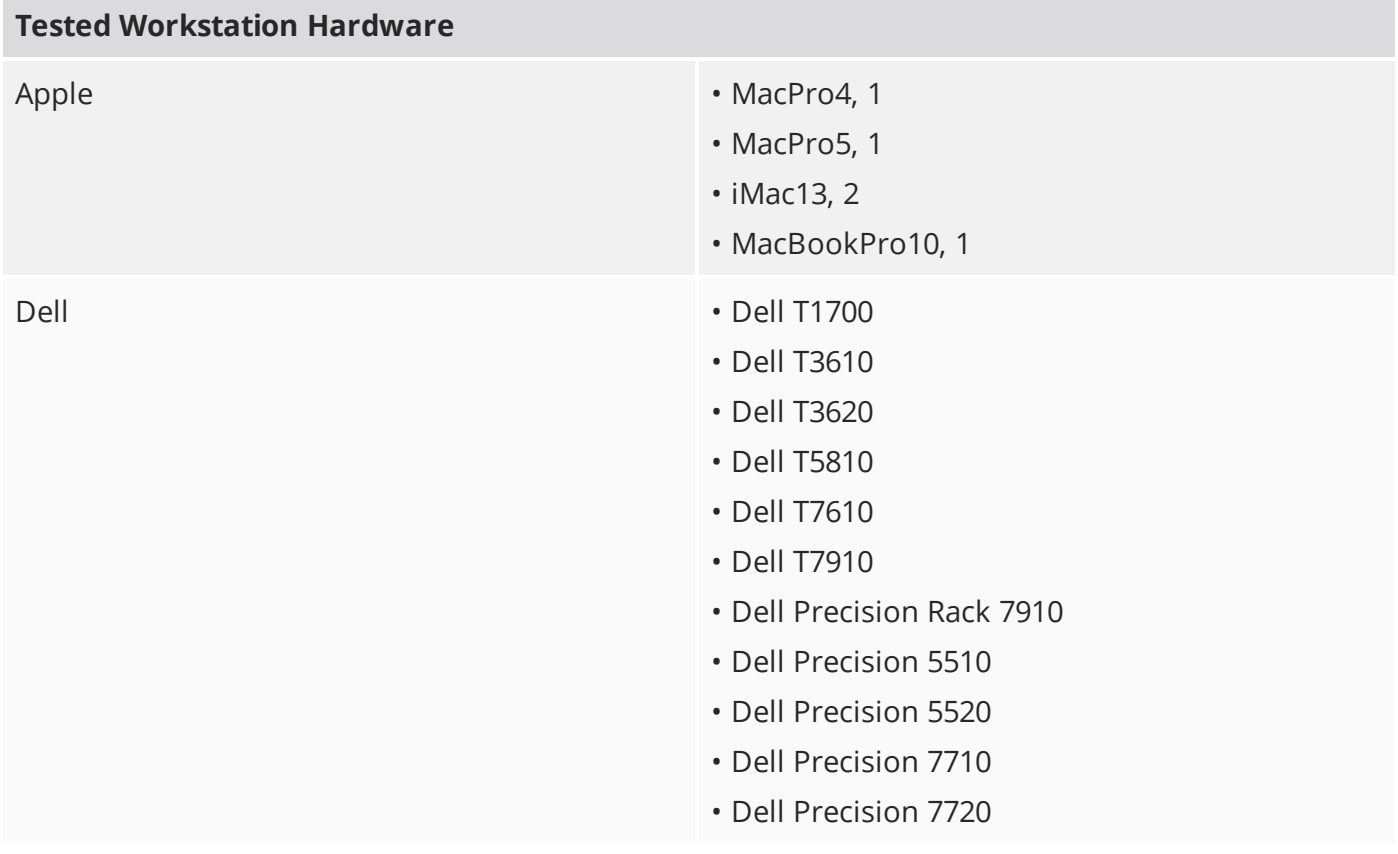

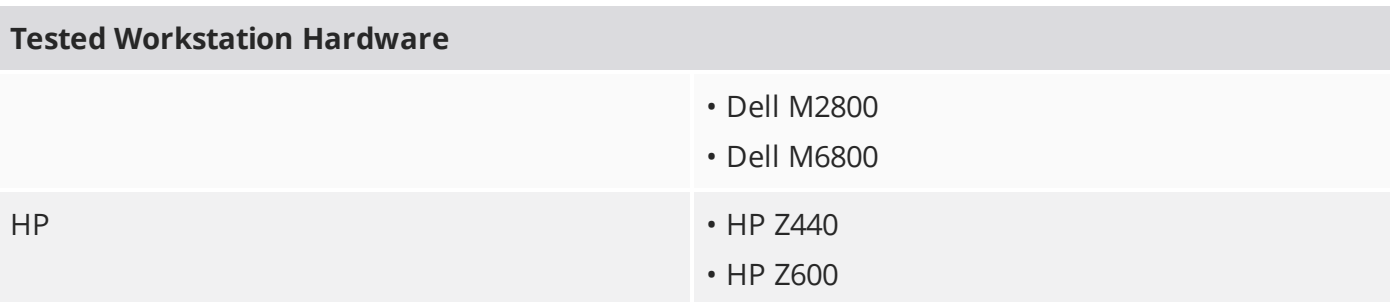

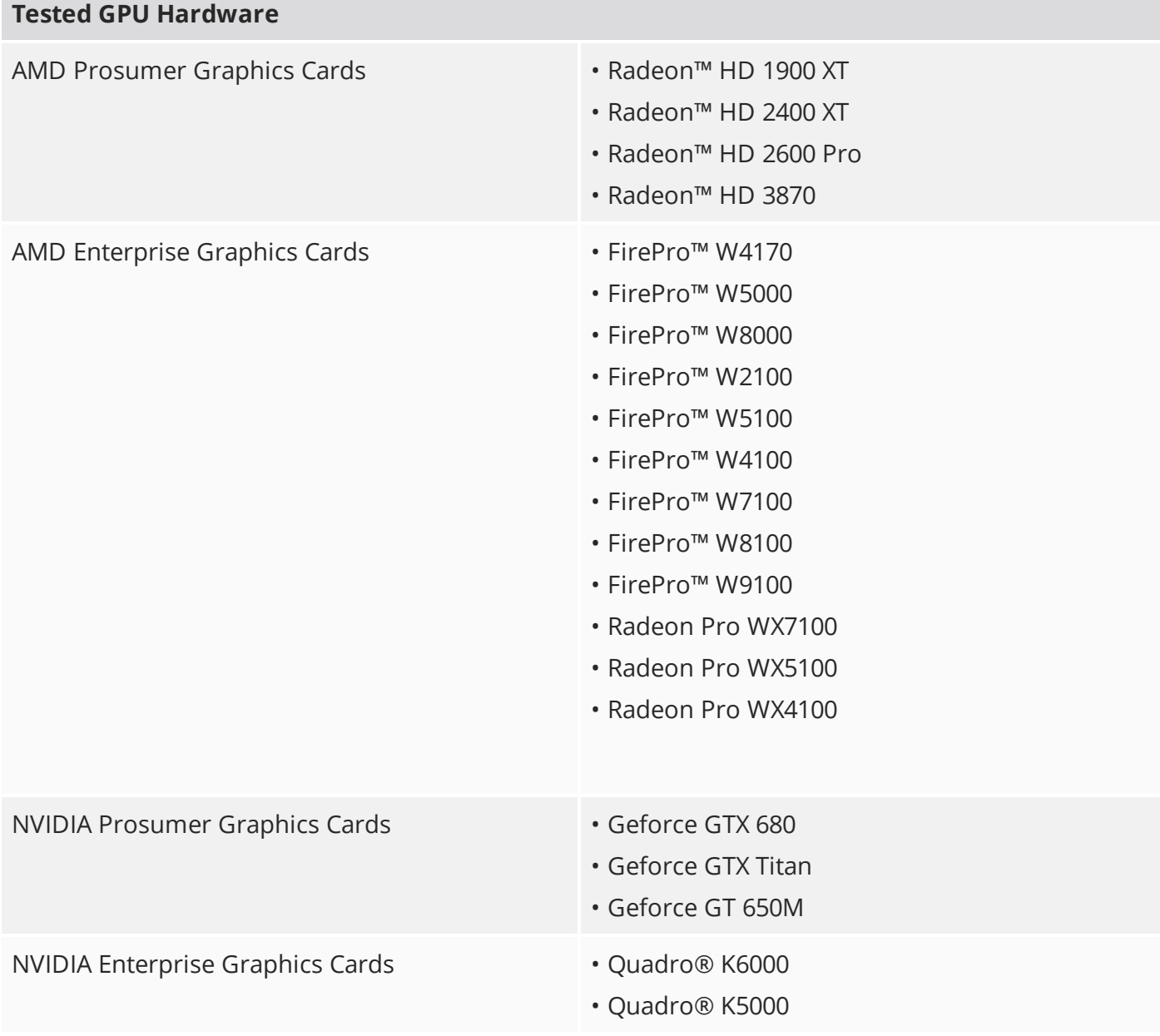

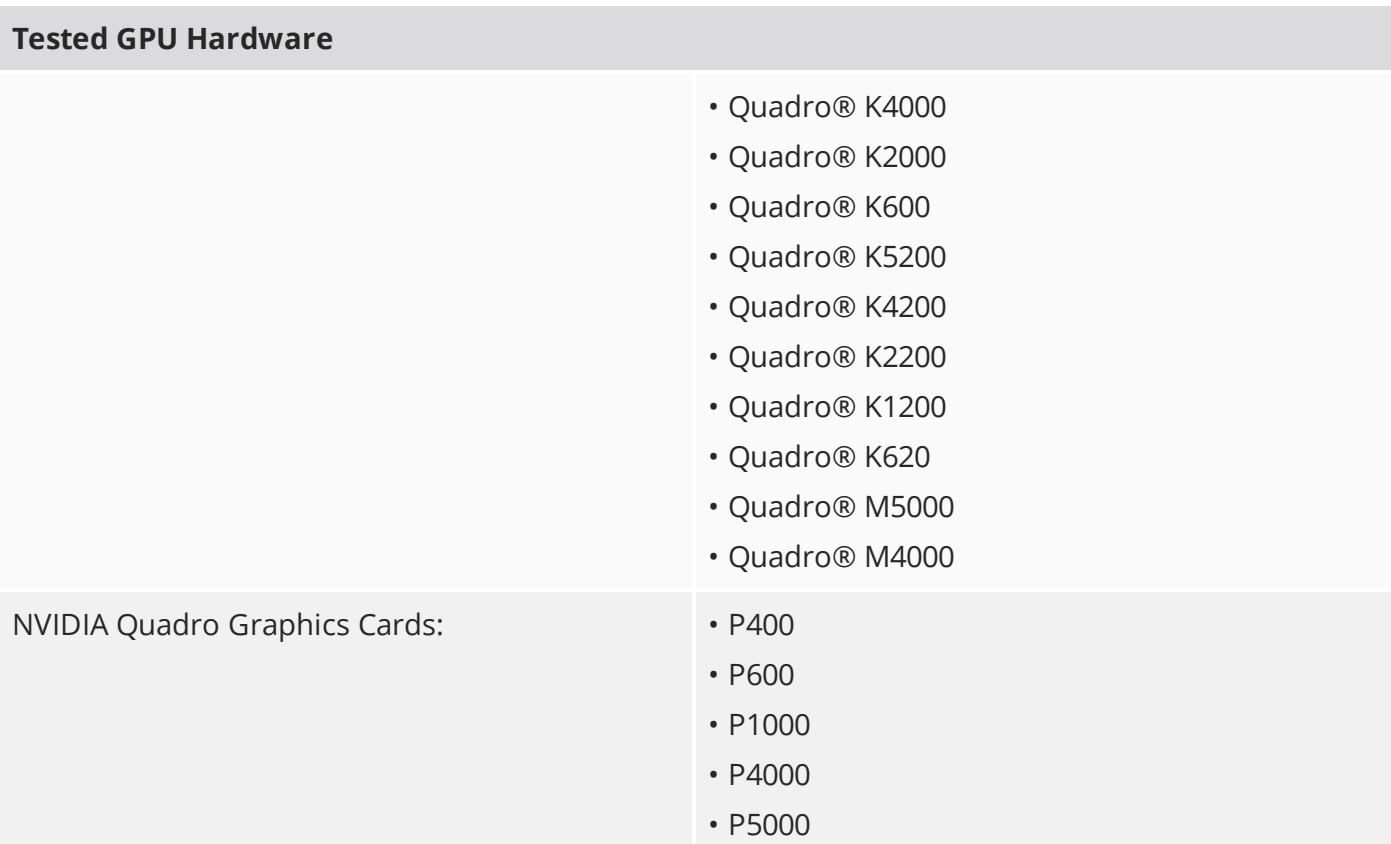

# New Features

There are no new features in this release.

# Feature Enhancements

• BUG ID 55312 - Licensing: Added the ability to specify an optional proxy server for login-based licensing from behind a firewall.

# Bug Fixes

- BUG ID 55304 Play Mode: Selecting **Add Item** in the **Mesh Operations** list caused Modo to crash when launched in Play Mode.
- BUG ID 55341 UI: Launching Modo, on some systems, caused it to crash due to the Modo Introduction screen.

# Release Notes for Modo 11.0v1

# Release Date

20 April 2017

# System Requirements

# Officially Supported Operating Systems

- Mac OS X 10.10.x, 10.11.x, and 10.12.x (64-bit only)
- Windows 7, Windows 8, and Windows 10 (64-bit only)
- Linux 64-bit operating system (CentOS/RHEL 7+)

## Minimum Hardware Requirements

- Intel processor(s), Core i3 or higher
- 1 GB available hard disk space (for Modo installation).
- 6 GB available hard disk space (for full content).
- At least 4 GB RAM
- Display with 1920 x 1080 pixel resolution
- Internet connection for product activation and online videos access
- The **Advanced** viewport mode requires an NVIDIA or AMD graphics card with at least 1 GB of graphics memory and drivers that support OpenGL 3.2 or higher.

# Recommended System Requirements

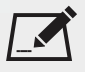

 $\blacksquare$  NOTE: This information is our best recommendation for the average user. Requirements vary by usage, and individual users may have different requirements from those listed here.

- 2.5+ GHz quad-core processor
- 250+ GB disk space available for caching and temporary files, SSD is preferable
- 16 GB RAM with additional virtual memory\*
- Display with 1920 x 1080 pixel resolution
- An NVIDIA or AMD graphics card with the latest drivers
- 2+ GB of graphics memory
- OpenGL 4.4 or higher support

\*The use of virtual memory improves stability and helps prevent data loss on large projects.

# Tested Workstation Hardware

The configurations listed below are those that The Foundry have tested with Modo 11.0v1. Due to the constantly changing nature and wide variety of computer hardware available in the market, The Foundry is unable to officially certify hardware. The list below can be used as a recommendation and does not guarantee that it meets your particular needs.

Please download and install the latest graphics driver from the NVIDIA or AMD websites. Make sure that you are using 8.982.8.1 drivers or higher for AMD cards.

If you encounter any issues, please visit the Support Portal at [supportportal.thefoundry.co.uk.](http://supportportal.thefoundry.co.uk/)

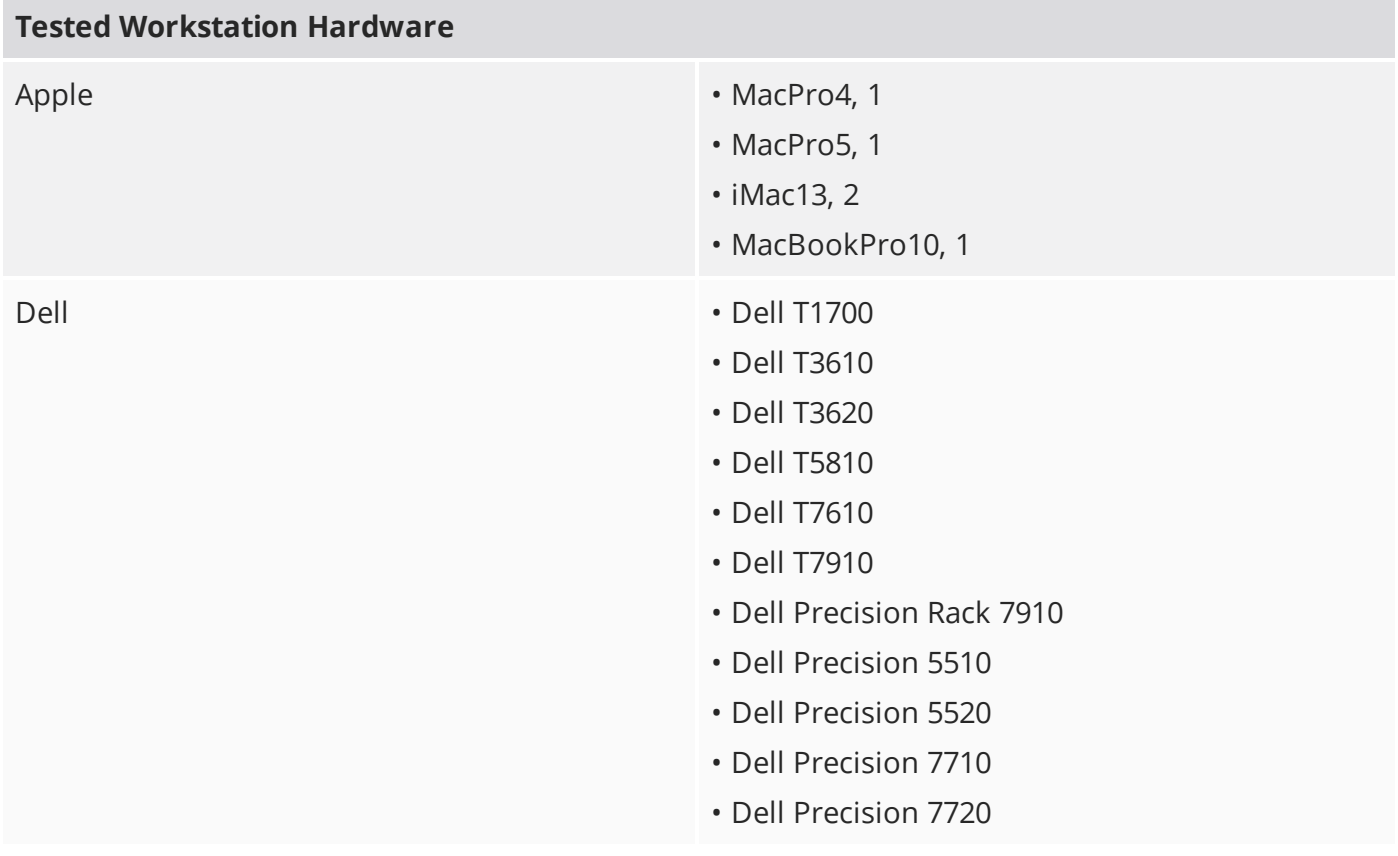

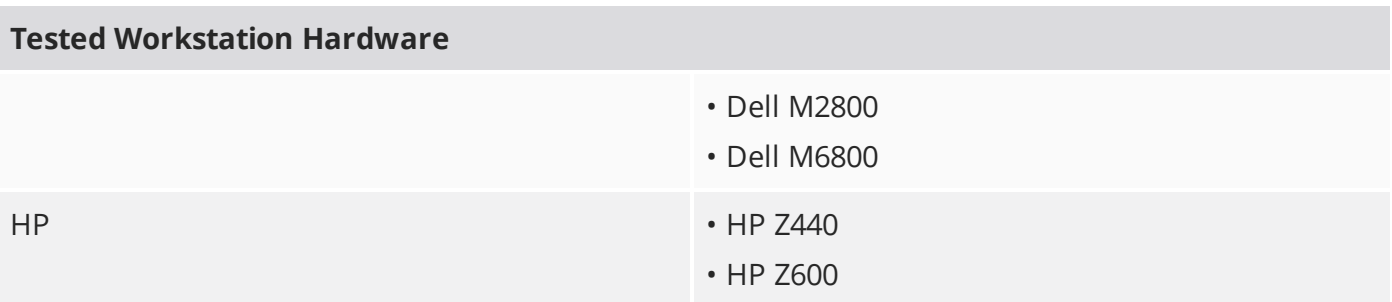

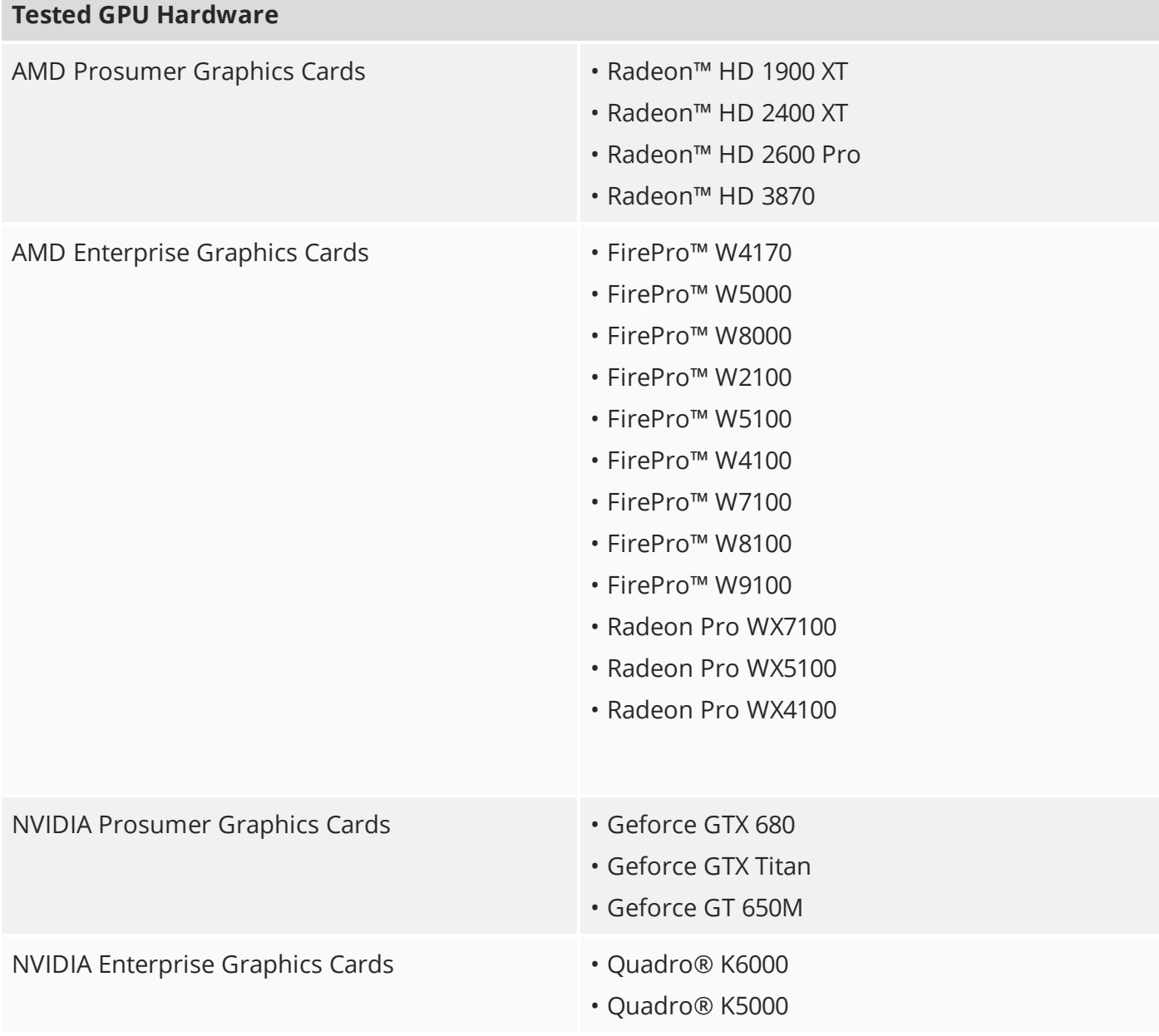

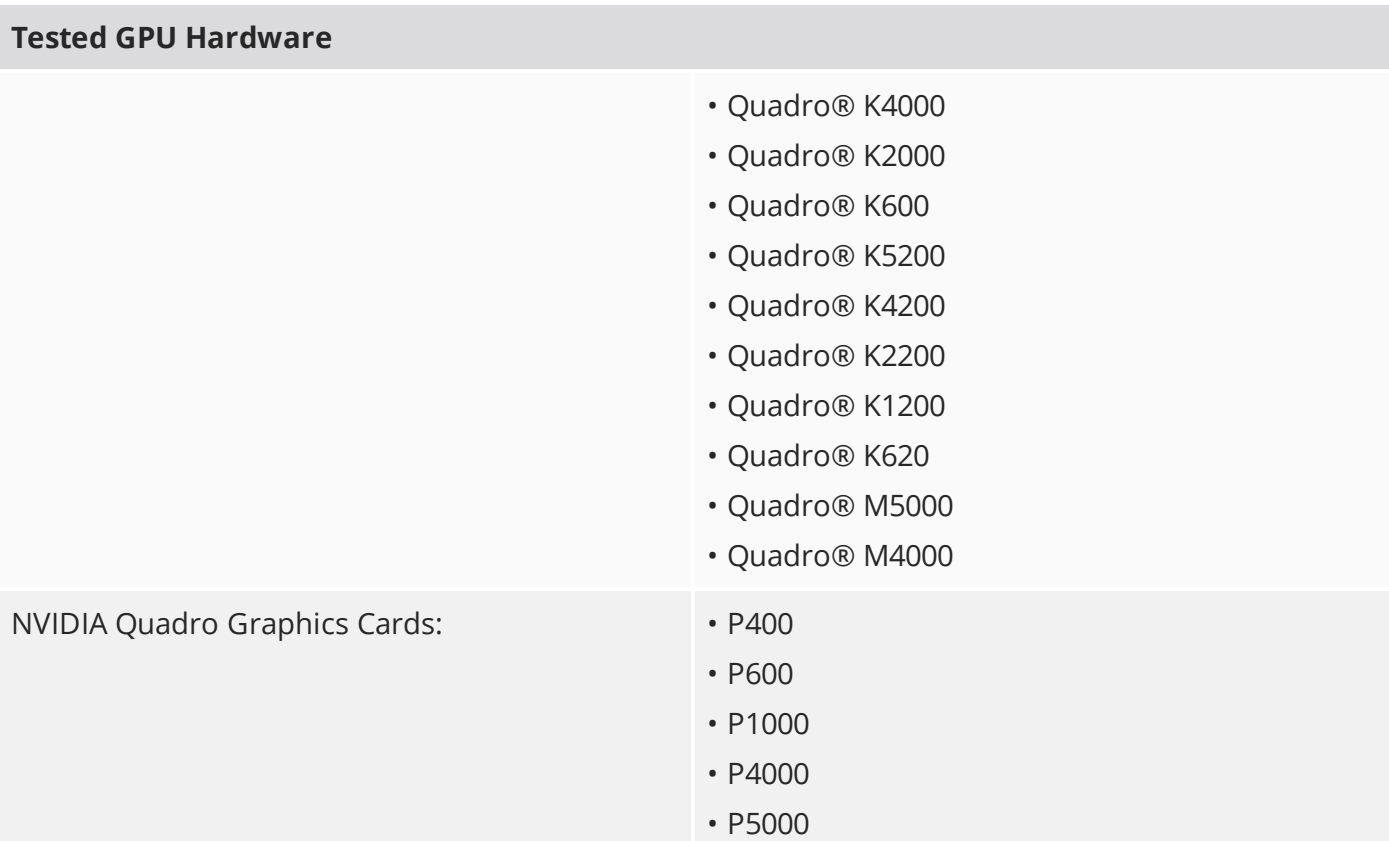

# New Features

# Games

# Game Export Improvements

The Game Asset Exporter has been redesigned to make it more useful and easier to manage.

# Progressive Baking Accessibility

Progressive Baking is now available from the menu bar, by clicking **Render** > **Open Progressive Baking**.

# Unreal Material Importer Workflow Improvements

Some improvements have been made to the material importer workflow for Unreal, you can now:

- Import materials to any folder in Unreal Engine's **Content Browser**.
- Import textures into the texture sub-path, which can be specified in Modo's Game Asset Exporter.
- Import and update only selected materials in the **Content Browser**.
- Import and update only the materials that are used by selected meshes in the **Content Browser**.
- Assign materials to imported meshes, instead of instances in the scene.
- Use both the **Modo Material** button and Unreal Engine 4's **Import** button to import materials.

# Modeling

# Auto Retopo Improvements

The following new options have been added to the Automatic Retopology tool:

- **Shortest EdgePoly Scaling** option
- **CurvaturePoly Scaling** option
- **Adaptive Poly Count** mode
- **New Mesh** option

## Auto-activating Ghosting and Edit Base Mesh Command

Accessing the base mesh in procedural modeling has been simplified. When any base mesh is selected, ghost mode is now automatically enabled. Secondly, the **Edit Base Mesh** command has been added in the mesh options. This command directly sets up the editable base mesh mode for the selected item.

# Implicit Mesh Operation Selection

Items that are related to the same **Mesh Operations** list are now implicitly selected, so all their properties are visible at the same time.

## MeshFusion Workflow Enhancements

The following improvements have been made to the MeshFusion workflow:

- **In-place Compound Trim creation and editing** a new workflow has been added for automating the creation and editing of Compound Trims.
- **Cut, Copy, Paste, and Split tools** new commands have been added for cutting, copying, pasting, and splitting elements of a Fusion Item.
- **Optimization Control** you can now optimize MeshFusion performance by either caching Boolean operation, or by caching meshes.

# Remove-Delete Keyboard Shortcuts

The keyboard shortcuts for deleting and removing components have been changed. The **Delete** and **Backspace** keys delete components, while **Shift**+**Backspace** removes polygons.

# Sculpt Brush Preview

When a brush-based tool is activated, a circle is now drawn under the mouse when you hover over a surface, to make painting and sculpting easier.

# Select by Previous Operation

This new mesh operation allows you to select previously created elements in the **Mesh Operations** list.

# Out of the Box Experience

# Grid Display

A new panel has been added to specify Work Plane and grid display. You can click **Work Plane** > **Grid and Work Plane** settings to open the panel.

## Installation Streamlining

The following improvements have been made to the installation process:

- **License dialog** the License dialog has been updated.
- **Application name** Modo now installs using a proper Foundry naming convention.
- **Start after install** the Windows installer now includes an option to start Modo after completing the installation process.
- **Modo content** Modo now includes a core set of content. Basic sets of assemblies, aliases, brushes, colors, matcaps, basic and sculpting meshes, profiles, paint and sculpt tools, and image inks are provided. The Preset Browsers point to these core presets by default, where applicable, while still providing access to external content.
- **Start-up messages** the various start-up messages have been consolidated into one dialog.
- **New version warning** when a new Modo version is available, a notification is displayed, prompting you to download it. Clicking **Yes** in the dialog opens the [www.foundry.com/products/modo/download](http://www.foundry.com/products/modo/download) page.

#### Introduction Screen

The new introduction screen allows you to quickly open and create projects, and access learning materials.

#### Motion Blur for Procedural Meshes

Procedural meshes now support motion blur. This allows procedural geometry that has been generated by mesh operations, to appear blurred as the polygonal elements move through the frame.

#### Preview Render Region Toolbar

A toolbar has been added to the **Render** tab to activate and set a render region in Preview, as well as change the render camera.

#### Safe Mode

To aid customer support in debugging issues, you can now run Modo without loading any kits, plugins, or custom configurations.

## Tool HUD

The Tool HUD, a context-sensitive form containing recently used tools, is available in the 3D viewport for every layout. You can toggle its visibility by pressing **Ctrl**/**Cmd**+**Tab**.

# VDBVoxel Improvements

The following improvements have been made to the VDBVoxel item:

- **Transform options** the VDBVoxel item now has **Transform** options in the **Properties** panel.
- **Velocity Scale** velocity data can now be loaded if a voxel is created from particles that have velocity information. **Velocity Scale** is used for scaling velocity data, by default it is set to 0, so as to match the results in previous Modo versions. The value of velocity impacts generated voxels and the generated mesh.
- **Motion Blur** a scale value for motion blur, applicable to voxels created from particles that have velocity information.

# Performance and Efficiency

# Backdrop Item Visibility

A **Show in Perspective** checkbox has been added to the Backdrop item properties, which enables and disables the visibility of Backdrop items in the **Perspective** view.

## Curve Particle Generator Improvements

The Curve Particle Generator's alignment has been improved and new **End of Curve** behaviors have been added.

#### Item Draw Cache

To speed up the display of items, several improvements to internal item drawing have been made, especially in the cases of locators and animation. The animation display is now cached for every frame for faster playback.

#### Faster Viewport Switching with Gradient

The speed of switching from the **Default** to the **Advanced** viewport has been improved.

## Fur in the Advanced Viewport

With the fur material, fur can now be displayed as segmented lines in the **Advanced** viewport.

# GL Drawing Performance

The speed of drawing instance items, replica surfaces, and replica bounding boxes has been improved.

### Item List Improvements

The following improvements have been made to the **Item List**:

- **Fast item hiding** you can now quickly hide and reveal items using the **Alt**+click and **Shift**+**Alt**+click keyboard shortcuts.
- **Select button** the **Select** button at the top of the **Item List** now allows you to select items using a specific text pattern.
- **Render camera icon** the render icon is displayed next to the render camera, and its name is bold. You can now also set the render camera by right-clicking the camera in the **Item List**.

# OpenSubdiv Drawing Package

The OSD drawing override now draws Pixar subdivision surfaces using OpenSubdiv 3.0 instead of native Catmull-Clark and Subdivision polygon mesh drawing. This improves the drawing speed for high subdivision levels.

## Schematic Improvements

The following improvements have been made to the **Schematic** viewport:

- **Node snapping** nodes are snapped into position when added to the **Schematic**.
- **Instancing links** instances are highlighted in pink when you select their source item.
- **Select Inputs** you can now select a node and all its incoming nodes by right-clicking the node, then in the context-menu, clicking **Select Inputs**.

## Selection Sets

- **Selection set groups** you can now organize items using a specific selection set into a selection set group.
- **Selection set UI** selection sets have been made more accessible by adding a button to the modes toolbar, which opens the **Selection Sets** panel.

# Spline and Bezier Deformer Improvements

Modo 11.0 adds an improved method for computing the setup of deformed transformation, to avoid twisting problems. The following properties have also been added to the Spline and Bezier Effector's properties:

- **Draw Setup**
- **Align To Spline**
- **Anti-Twist Threshold**
- **Use Twist**
- **Use Scale**
- **Orbit Twist**

#### Transform and Duplicate

You can now transform and duplicate components at the same time, holding **Ctrl**/**Cmd**+**Shift** when using the Transform tools.

# Rendering

#### Irradiance Caching Improvements

The following enhancements have been made to irradiance caching:

- **Anisotropic irradiance values** cached irradiance values previously had circular regions of influence based on their distance to the closest nearby surface. This meant that IC values tended to be densely packed near inside edges such as between a wall and a ceiling. Now they can have elliptical regions of influence, allowing them to be spaced further apart in the direction parallel to an inside edge, potentially saving render time and memory.
- **Store Direct Light option** this option is now enabled by default. It includes illumination from direct light sources in addition to indirect illumination in the secondary irradiance cache values, saving time whenever a first bounce indirect ray hits a surface that already has cached secondary values.

#### Maximum Radiance

The **Maximum Radiance** render setting has been changed into a unitless floating point number and it acts as a multiplier for the most highly exposed render output in the scene.

# Mesh Light Improvements

The following enhancements have been made to mesh lights:

- **Caustics** mesh lights and cylinder lights can now generate caustics like other direct light types. Direct caustics need to be enabled in the Render **Global Illumination** settings, and caustics only show in final renders, where photon tracing is calculated.
- **Use Prototype Transform** this new option allows you to position a mesh light item's light by positioning the prototype mesh item. This option is enabled by default, but scenes created in previous versions still load with this option disabled.

# Occlusion Baking Improvements

Occlusion rays fired from the base of the source surface no longer hit the back side of polygons by default. In order for occlusion rays to hit the back side of surfaces, their materials need to be doublesided.

## Render Output Masking

Render outputs now support group masks and layer masks in the **Shader Tree**.

# Simplification of Render Settings

The render **Properties** tabs have been updated to use form proficiency levels to hide many of the more advanced controls by default and allow focus on the most relevant options. In addition, the render settings preset loader and camera picker are available on all three tabs.

# Feature Enhancements

- Deformers: Most of the hidden channels for the Spline and Bezier Deformers have been moved into the Properties panel.
- Windows only: Support for SolidWorks 2017 has been added.
- File Output: Games Export Texture export paths have been fixed so they are no longer considered absolute paths if prefixed by a forward slash.
- Network Rendering: We now pass frame buffers back from slaves for per-frame rendering.
- Render layout: The Material-level **Importance** control now also affects indirect (GI) and direct light samples, which allows you to use it to control the overall quality of a specific material.
- Render layout: An error message has been added for the **render.dpi** being disabled when not using physical resolution units.
- Sculpt: A **sculpt.constraint** tool has been added to the Preset and Sculpt toolbar. In addition, the Sculpt toolbar now has added labels on the dividers to allow collapsing of tools and settings.
- UI: An **Add Loop** tool has been added to the contextual pop-up menus and to the Tool HUD.
- UI: A progress monitor has been added to UV Atlas creation.
- BUG ID 37933 Replicators: A **Render Multiplier Radius** option has been added to control the size of the multiplication area.
- BUG ID 39414 UI: Dynamics **Soft Body** tooltips have been updated.
- BUG ID 44623 UI: For easy access, the **Constraint Modifier** and **Procedural Shatter** Dynamics items have been added to the **Setup** layout Toolbox.
- BUG ID 46919 Model layout: The **Use Connectivity** algorithm for the Soft Selection Falloff has been improved.
- BUG ID 48433 Preview: Un-premultiply support for saving Preview images has been added.
- BUG ID 49144 UI: An option to auto-disable a backdrop item's visibility in non-orthogonal views has been added.
- BUG ID 50490 Dynamics: The **Bezier Falloff** and **Spline Falloff** dropdown menus now use user names rather than internal names.
- BUG ID 50493 Dynamics: Dynamic Item properties for the **Sleep** > **Wake On** > **Force** option is now capitalized.
- BUG ID 52554 Documentation: The Mirror topic has been updated to include more information about setting the **Mirror Generator Mode** to different **Axis** options.
- BUG ID 52743 UI: Tooltips have been added to **Particle Expression** and other Particle modifiers.
- BUG ID 53234 File Output: A confirmation dialog has been added to allow you to overwrite previously exported **.exr** files using the same file name.
- BUG ID 53769 Dynamics: The legacy option **Particle Emit Group** was removed from the UI.
- BUG ID 53841 UI: A typo was corrected in **Preferences** > **Defaults** > **Switcher Bar** for **Initially Collapsed**.
- BUG ID 54188 Item List: A warning dialog has been added to alert you that you are about to delete filtered texture locators.
- BUG ID 54236 Dynamics: Margins for Dynamic Replicators are now locked to the value at the beginning of a simulation. Rigid Bodies that share a common collision shape can't have different margins. This prevents Modo from crashing when changing the margin value while simulating.
- BUG ID 54520 Model layout: The auto-activate in tool presets has been enabled for the following tools: Bevel (vert,edge,poly), Extrude (vert,edge,poly), Slice (edge,poly), uv.peeler, uv.relax, uv.create, poly.sweep, poly.loopslice, Dicer, and Julienne.

• BUG ID 54897 - Particles: We have removed the **Wake on Particle** option from the Dynamic Item properties.

# Bug Fixes

- BUG ID Render layout: Primary rays were clamped when changing ray clamping values (maximum radiance).
- BUG ID Render layout: Occlusion rays hit the backside of single-sided polygons.
- BUG ID 15714 Model layout: Running the **vert.join** command created corrupted UVs.
- BUG ID 24638 UV: Switching to the UV viewport, when working with large image maps, caused Modo to perform slowly.
- BUG ID 24733 Sculpting layout: Changing the **Multires** palette option from high to low subdivision levels caused responsiveness issues.
- BUG ID 28257 Deformers: The Spline Deformer did not work as expected in some scenes.
- BUG ID 29723 Model layout: Pressing **Ctrl**+**Z** to reactivate the Solid Sketch tool, with **Snapping** activated and the **Snapping Mode** set to **Vertex** and the **Constraint Mode** set to **Background** caused Modo to crash.
- BUG ID 30034 GL: Undoing the hide selected command (keystroke **H**), while in **Items** selection mode, did not work as expected.
- BUG ID 34400 UI: Pressing **O**, to expand the active viewport to fill the entire local frame, did not work correctly in some viewports.
- BUG ID 37467 Model layout: PSUBs did not subdivide polygons correctly for some geometry.
- BUG ID 40486 Model layout: Editing the final point of the **Bezier** path generator curve left one of the **Bezier** node's handles behind.
- BUG ID 40639 Dynamics: Dynamics Constraints properties for **Body A** and **Body B** options did not work correctly.
- BUG ID 41976 Shader Tree: Deleting multiple image map instances deleted the original texture locator.
- BUG ID 42901 Deformers: The Spline Deformer deformations did not pass cleanly to Locators.
- BUG ID 42982 Deformers: Channels for the Move tool with custom handles were not automatically selected.
- BUG ID 43220 GL: Replicated items were not visible in the OpenGL viewport from certain Camera or Perspective view angles.
- BUG ID 43388 Preview: Outputs in disabled group masks rendered.
- BUG ID 43640 UI: The Spline Effector visibility toggle button did not function as expected.
- BUG ID 43679 Preview: Changing **Render Output** values restarted Preview.
- BUG ID 43976 Dynamics: Dynamic Replicators sometimes froze when they hadn't stopped moving.
- BUG ID 44092 Scripting: Script errors occurred when running **lx.eval("item.tag string DESC ?")** with more than 2047 characters.
- BUG ID 44501 Model layout: The Spline Effector and Bezier Effector tools did not work with 1 segment source/target.
- BUG ID 44763 File Output: Canceling **Export as tiled EXR to...** didn't quit the command immediately.
- BUG ID 45086 Render: Using an imported SVG to drive displacement with IC enabled resulted in the render hanging.
- BUG ID 45637 Deformers: Some polygons in a Mesh item were collapsed by the **Spline Effector**.
- BUG ID 45847 Volumes: VDBVoxel motion blur was oriented incorrectly.
- BUG ID 46046 Deformers: Bezier node handles appeared incorrectly when **ignoretransform** channel was set to **True**.
- BUG ID 46499 Windows only: Autosave changed focus back to Modo when working in another application.
- BUG ID 47548 Dynamics: Applying a Procedural Shatter to an Active Rigid Body object with an applied force didn't work as expected.
- BUG ID 48385 UI: Clicking on a tool from a popover and then clicking in the 3D viewport did not activate the tool.
- BUG ID 48625 Render: Vertex Irradiance Caching displayed artifacts.
- BUG ID 49141 File Input: Alembic particles didn't provide Particle ID information.
- BUG ID 49145 Deformers: Creating a loop using a Bezier Effector deformed incorrectly and caused kinks in the mesh.
- BUG ID 49433 Procedurals: Weights were not propagated to new vertices created by the **Polygon Bevel** mesh operation.
- BUG ID 49516 UI: Lines sometimes appeared under form labels.
- BUG ID 49683 Model layout: Resolution was lost around the root point using the Tube primitive with **Closed box** and **By Length** options enabled.
- BUG ID 49814 Render: Large material roughness values sometimes created invalid Fresnel calculations and caused Modo to crash.
- BUG ID 49871 UI: The UV View window could not be maximized in the **Game Tools** layout.
- BUG ID 49965 UV: Modifying vertices in the UV Editor caused Modo to crash.
- BUG ID 50189 UI: Changing the brush size with the right mouse button caused panels to redraw with the Mesh Paint tool, including the Mesh Preset window.
- BUG ID 50364 GL: The **Advanced** viewport showed visible seams and noise after turning off environment textures.
- BUG ID 50486 If a mesh had a deformer affecting it, you could not deselect elements using lasso or **Ctrl**/**Cmd**+paint with your mouse.
- BUG ID 50820 UI: Headers or dividers in the Color Picker **Color** tab didn't collapse.
- BUG ID 50970 File Output: Exporting frozen surface generator particles in Alembic format failed.
- BUG ID 51061 UI: Adding **Utility** > **Bake Wizard** as a new tab in the right pane caused Modo to crash.
- BUG ID 51179 Procedurals: Polygon artifacts were created using the UV Transform mesh operation.
- BUG ID 51228 UV: The **vert.join** command sometimes merged discontinuous UV vertices incorrectly.
- BUG ID 51339 GL: The 3D viewport did not update when disabling masks containing a displacement.
- BUG ID 51369 GL: Loading a specific preset with Replicators turned the viewport yellow and reported an error.
- BUG ID 51640 File Output: Autosave and scene close failed with unsaved UDIM images.
- BUG ID 52093 Deformers: Disabling a Spline Effector and then enabling a Bezier Effector did not update the scene.
- BUG ID 52225 Shader Tree: Duplicating an instance did not create a duplicate, it created an instance of an instance.
- BUG ID 52261 File Output: Consolidating clips to a tiled **EXR** function reset the **UDIM** numbers on all clip items.
- BUG ID 52337 Shader Tree: Using **Add Layer** > **Group** when either the Light or Environment items were selected did not create the group under the **Render** item.
- BUG ID 52456 Particles: The Spacing Distance for a Curve Particle Generator did not generate a regular pattern as expected.
- BUG ID 52527 Render: Black dots (**NaNs**) appeared in the Render viewport with replicated **Catmull-Clark SubDs**.
- BUG ID 52553 Render: Light sources with negative intensity values were clipped badly into black.
- BUG ID 52587 UI: Adding a plug-in to many servers caused a stack overflow in **CompStandardMessageCompose**.
- BUG ID 52654 Procedurals: Setting **Size** of an axis to **0** for a Cube mesh operation resulted in a random direction of polygon surfaces.
- BUG ID 52801 Shader Tree: Right-clicking on a **Mesh Ops** item, to remove it, deleted a previously selected Material item instead.
- BUG ID 52841 Procedurals: The Clone mesh operation did not work correctly when the source was connected.
- BUG ID 52886 GL: **Draw Faded Grid** did not work when the **Preferences** > **Input** > **Units** > **Coordinate System** > **Up Axis** option was set to **X** or **Z**.
- BUG ID 52891 Network: Rendering progress did not correctly update in the lower pane of the Render window, when network rendering by frames with slaves only.
- BUG ID 53088 GL: Independent drawing did not work in the **Default** and **Advanced** viewports.
- BUG ID 53151 Render: Saving passes as images sometimes saved the wrong alpha when the scene only had alpha outputs in material masks.
- BUG ID 53182 GL: The faded grid colors of the axis in the 3D viewport were incorrect when switching from **Advanced** to **Default**.
- BUG ID 53209 Item List: Creating a Group randomly positioned the folder in the **Item List**.
- BUG ID 53224 Schematic: Assembly and Alias vector channels did not show gang edit properties.
- BUG ID 53225 Network: Render progress was not displayed at the top of the Render window, when rendering on a network by frames with slaves only.
- BUG ID 53254 Model layout: Major performance problems occurred when working on specific groups of polygons in a large complex mesh.
- BUG ID 53283 Dynamics: Selecting options from the **Geometry** > **Mesh Shatter** menu caused Modo to crash.
- BUG ID 53324 Procedurals: Applying the Freeze mesh operation to Bezier text left extra vertices.
- BUG ID 53326 Schematic: Aliases could not be dragged into the Schematic viewport.
- BUG ID 53333 UV: Using the Transform tools with the Element action center in the UV Editor did not work as expected.
- BUG ID 53356 Particles: VDBVoxel items created from particles did not update when the particles were changed.
- BUG ID 53398 UI: All selected layers did not update when toggling visibility (eye icon) in the **Clips** tab.
- BUG ID 53424 Model layout: Focus did not work with Morph targets when Deformers were enabled.
- BUG ID 53446 UI: Highlighted areas on the **Properties** panel, during mouse over, sometimes remained highlighted after moving the mouse away.
- BUG ID 53460 Deformers: Selection Operators were added to the bottom of the graph list when added through the **Deformers** list.
- BUG ID 53476 File Output: Two UV sets on a single mesh were not applied correctly to an exported Unity mesh.
- BUG ID 53488 Render layout: Changing the **Target Color** in the **Render Window Image Processing** tab reverted the color back to white.
- BUG ID 53498 Mac OS X only: **Export Selected Layers** caused Modo to crash.
- BUG ID 53503 Scripting: Disconnecting graph connections using the bitshift-operator (<<) caused an error.
- BUG ID 53542 Presets: The Scatter Clone tool sometimes crashed when selecting another Preset.
- BUG ID 53565 Procedurals: Memory was not released after deleting a VDBvoxel item used by a Merge Meshes operation.
- BUG ID 53588 UI: Overwriting 3D viewport presets caused Modo to crash.
- BUG ID 53603 Item List: **item.duplicate** default settings changed based on the last time it was called.
- BUG ID 53624 Network Rendering: Image processing was not possible with offloaded rendering on a network render, using slaves only.
- BUG ID 53625 Paint: The **Fill** and **Smudge** buttons didn't appear as active (orange) when clicked.
- BUG ID 53713 Scripting: Several vertex and polygon properties returned values from the wrong components.
- BUG ID 53716 GL: Onion Skinning did not work in the **Advanced** viewport.
- BUG ID 53737 Volumes: Reverting a scene, after running the scene containing a VDBvoxel item in the **Preview**, caused Modo to crash.
- BUG ID 53741 Scripting: Querying edge selection resulted in a MeshEdges object had no attribute \_ mesherror.
- BUG ID 53742 UI: Changing the **System** > **Preferences** > **Input** > **Drop Mappings** option to **Viewport Override** did not update the mapping list.
- BUG ID 53743 UI: Game input mapping shortcut changes were not saved when switching presets.
- BUG ID 53748 Model: Using the **Apply Morph** tool to transfer the morph values from a relative to an absolute morph created unexpected results.
- BUG ID 53766 Volumes: VDBVoxel cache glitches occurred in the 3D viewport and Render view.
- BUG ID 53767 Render: Increasing the value of **Spread Angle** for a **Directional Light** caused specular noise.
- BUG ID 53779 Scripting: Deselecting edges after running a script that selected them was not possible.
- BUG ID 53780 Model: 2D overlapping edge selections often failed.
- BUG ID 53781 File Input: Image viewer displayed tiled EXR aspect ratio incorrectly.
- BUG ID 53790 Render: Scaling down a single mesh light axis made the light brighter.
- BUG ID 53792 Network Rendering: Aborting a network render, using slaves only, caused incorrect functionality and occasionally resulted in Modo crashing.
- BUG ID 53805 Model layout: Collapsing edges, with edge weighting assigned to them, incorrectly applied weighting to new vertices.
- BUG ID 53806 Model layout: Edge weighting didn't propagate correctly when applying the Edge Bevel and Polygon Bevel tools.
- BUG ID 53816 Animation: Deleting an item in a scene, with an active **Command Region**, caused Modo to crash.
- BUG ID 53817 GL: Image sequences used as a GL Background performed slowly.
- BUG ID 53839 Replicators: The viewport performance, with a scene containing a Replicator using multiple prototypes, was slow in Modo.
- BUG ID 53844 SDK: It was not possible to put geometry into setup mode when using a CharacterBox kit script.
- BUG ID 53860 Particles: Replicating items along a curve using the Curve Particle Generator created alignment issues.
- BUG ID 53868 Model layout: The **polygon.make** command did not work on **Subdivs (1 or 2 FACE Polygons)**.
- BUG ID 53893 Model layout: Mirror merged vertices with hidden geometry.
- BUG ID 53897 File Output: Exporting **Selected Layers** did not export Library shaders.
- BUG ID 53910 GL: Hit testing on curves with transformed parent items was incorrect.
- BUG ID 53914 UV: UV background images took significantly longer to display than in Modo 10.2.
- BUG ID 53925 Render: Modo crashed when trying to render with a corrupt frame buffer file on disk.
- BUG ID 53929 GL: The **Environment** > **Outdoor** > **Outdoor Spherical 02** preset did not display after switching **GL Background** to **Environment**.
- BUG ID 53939 UI: When a Locator with children was selected, clicking on another item's **Delete** button presented a warning to delete the Locator.
- BUG ID 53954 UI: Area Lights allowed setting negative size values when using the tool handles but did not allow negative values set in the **Properties** pane.
- BUG ID 53955 UI: With the **Preferences** > **Display** > **Tool Handles** > **Draw Style** option set to **Advanced** and **Edit** > **Show Dimensions** enabled, incorrect values were displayed in the viewport.
- BUG ID 53967 Shader Tree: Editing multiple selected groups of textures in the **Shader Tree** did not work as expected.
- BUG ID 53971 Model layout: The Symmetrize mesh operation did not work with a Morph Map.
- BUG ID 53993 Preview: Preview did not always update when shaders were moved in the **Shader Tree**.
- BUG ID 54007 UI: Channel state randomly changed to edit mode.
- BUG ID 54012 UI: Reopening the **Edge Selection Set** panel, after searching for a property that did not exist, caused Modo to crash.
- BUG ID 54020 Fusion: Modo performed slowly for a scene containing many MeshFusion items and resulted in unnecessary updates.
- BUG ID 54034 Model layout: The **OpenSubdiv** item caused Modo to crash when closing the scene.
- BUG ID 54037 Model layout: Undoing an Element Falloff caused Modo to crash.
- BUG ID 54041 UI: Read-only commands caused panels to size incorrectly.
- BUG ID 54046 Windows only: Using **Bake from Object to Render Outputs** sometimes resulted in bad buckets.
- BUG ID 54046 Render: Optimization for shadow rays caused artifacts in object-to-object baking.
- BUG ID 54054 Color: Color Picker **RGB (HDR)** channels capped at 1.125 with **Global Options** > **Numeric CS** set to the default **sRGB** colorspace.
- BUG ID 54056 UI: The default **Preference** setting for the **FBX Export File Format** was not set to **Use Latest**.
- BUG ID 54058 Model layout: MeshFusion randomly failed to produce a mesh.
- BUG ID 54065 Dynamics: The Dynamic Replicator **Force** options influenced Soft Body items.
- BUG ID 54067 Render: Mesh smoothing caused the deferred shading samples to merge incorrectly by the shading rate and caused longer render times.
- BUG ID 54077 UI: The **Opacity** channel for the Morphed Mesh drawing option, **Drawing Style to Cage**, was not limited to a 0 -1 range.
- BUG ID 54085 UI: Changing **System** > **Preferences** > **Date** > **Preset Markup Definitions** types sometimes caused Modo to crash.
- BUG ID 54090 Shader Tree: Occlusion rays were fired regardless of material mask and caused unnecessary calculations.
- BUG ID 54091 Model layout: A MeshFusion scene produced an incorrect mesh after switching to the output mode **Airtight Final with Parts**.
- BUG ID 54092 Model layout: Applying a geometry **Freeze** on a mesh that had a displacement map and Deformer caused Modo to crash.
- BUG ID 54093 Procedurals: Deformers could not be disabled until their **Effector** was deselected.
- BUG ID 54096 Model layout: Clone tools used with curves were not working as expected.
- BUG ID 54110 Model layout: **Align Work Plane to Selection** did not work correctly with polygons parallel to world axis.
- BUG ID 54114 Deformers: Setting the Spline Deformer **Number** option to 2 caused Modo to crash.
- BUG ID 54120 UV: Selecting the UV island by double-clicking in **Polygon** selection mode, when the mesh was deformed or keyed was not possible.
- BUG ID 54132 Preview: Volumetrics was reset in **Preview** after an **Autosave**.
- BUG ID 54133 Shader Tree: Using the drag-and-drop action from the **Shader Tree** onto a mesh caused Modo to crash.
- BUG ID 54140 GL: When a viewport preset loaded from the config that was set to use the **Advanced** viewport, the **Advanced** viewport was disabled.
- BUG ID 54143 Scripting: Firing **viewport.infoSub** caused Modo to crash.
- BUG ID 54146 Scripting: Adding a vertex in a script was not working.
- BUG ID 54148 GL: Invisible inactive items caused the viewport navigation to not work as expected.
- BUG ID 54150 Scripting: Querying **view3dservice mouse.hitPos** did not work unless the element under the mouse was on a selected item.
- BUG ID 54165 Scripting: Recorded macros and Python scripts did not allow you to use several core tools.
- BUG ID 54167 Network Render: A network rendering function crashed during a bake border expansion.
- BUG ID 54172 Item List: Using the **backspace** key after selecting an item produced a Schematic node removal error.
- BUG ID 54174 UI: Remapping the mouse input preset to Maya or (**Alt-LMB-MMB zoom**) caused the panel not to set the location/pinning state.
- BUG ID 54184 Model layout: Setting the angle to 180 degrees on the Arc tool caused the geometry to disappear.
- BUG ID 54199 Dynamics: Dragging a **Softbody** into another scene caused Modo to crash.
- BUG ID 54206 Model layout: The **Vertex Map** > **Apply Morph** option did not work as expected.
- BUG ID 54208 Dynamics: The Procedural Shatter did not connect to the geometry and the solver was missing.
- BUG ID 54214 Render layout: Vertex Illumination Baking was broken for transformed items.
- BUG ID 54219 UI: Renaming textures caused Modo to crash if a render item channel toggle was displayed in the UI.
- BUG ID 54229 Dynamics: Simulating at the current time with a specific scene caused Modo to crash.
- BUG ID 54230 Model layout: Drawing a tube in a mesh with procedural operators caused Modo to crash.
- BUG ID 54240 Item List: Removing tags did not mark the scene as changed and changes were lost when closing the scene in Modo.
- BUG ID 54249 Render layout: UV seams caused baking to break.
- BUG ID 54263 Render layout: Portals did not work as expected.
- BUG ID 54274 Procedurals: Curve Extrude polygons flipped when the sweep path was rotated.
- BUG ID 54276 Render layout: Moving the render camera's target sometimes caused Modo to crash.
- BUG ID 54300 Shader Tree: Copying multiple texture layers was not possible and the colors of a pasted texture layer were not transferred.
- BUG ID 54301 Mesh Types: Changing from an instance to a mesh did not respect multiple selections.
- BUG ID 54345 File Input: Reloading an auto-saved scene, when references were not auto-saved caused Modo to crash.
- BUG ID 54353 UV: Edge Bevel incorrectly created UVs in an empty UV map.
- BUG ID 54362 UI: A corrupted customized config file was deleted rather than renamed.
- BUG ID 54379 Preview: Preview did not output black values in the Alpha output when rays missed the surface in Bake mode.
- BUG ID 54386 GL: Locking the Work Plane did not make it visible when the visibility was set to active.
- BUG ID 54393 UV: Setting the polygon type to **Subdivs** with **UV Distortion** enabled, caused Modo to crash.
- BUG ID 54413 File Input: Importing multiple SolidWorks files sometimes caused Modo to crash.
- BUG ID 54509 Volumes: VDBVoxel did not load assets compressed with Blosc.
- BUG ID 54516 Render layout: Render curves rendered black.
- BUG ID 54552 File Output: **Game Tools** > **Export** failed when the material had an image in it.
- BUG ID 54556 Deformers: Handles appeared in the incorrect location on deformed items.
- BUG ID 54566 UI: Work Plane spelling was not consistent.
- BUG ID 54579 Fusion: MeshFusion items were invisible when the **3D Viewport Properties** > **Visibility** > **Show Locators** option was disabled.
- BUG ID 54631 Particles: **Particle Look At Modifier Apply 0%** incorrectly modified the incoming particles.
- BUG ID 54639 Performance: **vertMap.applyMorph** caused unnecessary procedural mesh evaluation when selection changed.
- BUG ID 54647 Model layout: Applying Edge Fill Quad and a fill with a grid pattern option produced a **2 polys unsubdivided** in a 3 x 1 polygon selection.
- BUG ID 54676 Model layout: Reusing **Select** > **Use Selection Set** caused Modo to crash.
- BUG ID 54816 Windows only: The DirectShow API framework failed to load an audio file and caused Modo to crash.
- BUG ID 54825 GL: PSub was corrupted when changing the subdivision level.
- BUG ID 54847 Particles: The Curve Particle Generator incorrectly spaced particles.
- BUG ID 54860 File Output: Exporting a mesh item parented to an instance item to **.fbx** caused Modo to crash.
- BUG ID 54877 File Input: The MDD reader did not close files and the handle count increased as you moved around in the Timeline.
- BUG ID 54905 Particles: The **Point Count** channel disappeared from the properties of the Curve Particle Generator.
- BUG ID 54906 Replicators: Replicator and Curve Particle Generator using bad geometry caused Modo to crash.
- BUG ID 55009 Volumes: Volume rendering with VDBVoxel items had clipping issues.
- BUG ID 55019 Fusion: Moving meshes that are part of a MeshFusion item sometimes caused Modo to crash.
- BUG ID 55123 Scripting: Using a script to bake items in a scene sometimes caused Modo to crash.

# Developer Notes

Here are the changes relevant to developers.

# Bug Fixes and Enhancements

- SDK: It was not possible to get a **CLxUser\_SchematicNode()** interface from a Schematic item node.
- SDK: **ILxSchematicNodeConnection** has been replaced with **ILxSchematicNodeChannel** in the Schematic SDK.

Representative Superior Section 1999 Section 1999 Section 1999 Section 1999 Section 1999 Section 1999 Section 1999 Section 1999 Section 1999 Section 1999 Section 1999 Section 1999 Section 1999 Section 1999 Section 1999 Sec